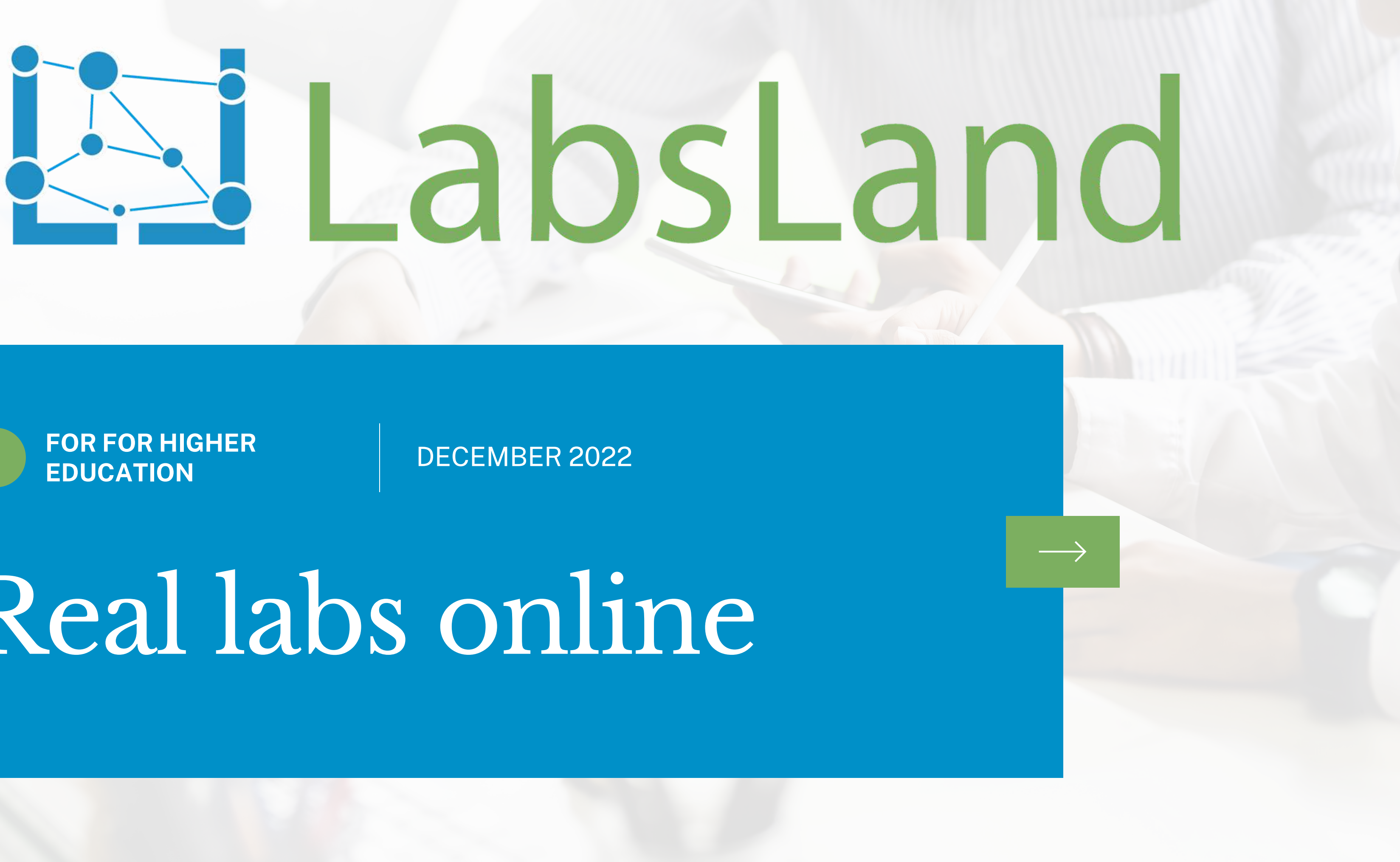

# Real labs online

LabsLand provides access to real laboratories and educational equipment, but online. With just a browser, students can access and control them.

LabsLand labs are generally developed with our own technology but in collaboration with universities. With this approach we ensure that the labs are adapted to the teaching needs and the educational institutions also gain several advantages.

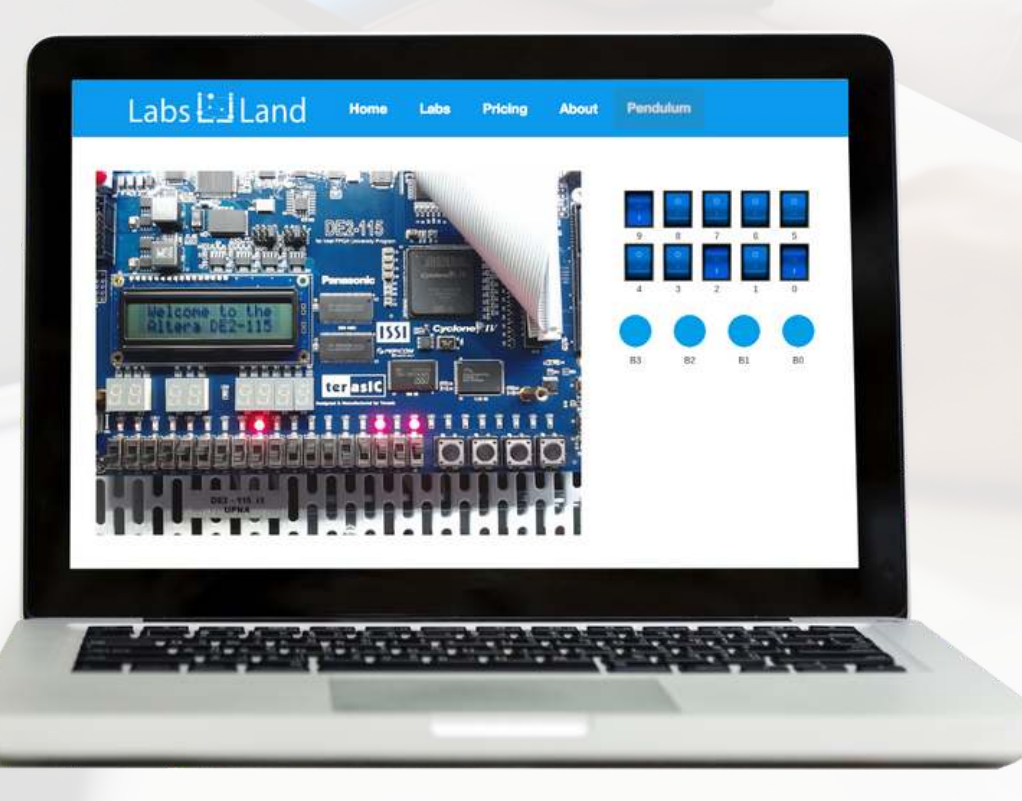

# **[LABSLAND](https://labsland.com/es)**

Visualise and interact with real devices

Use it from anywhere at any time

The equipment are real, not simulated. They are in LabsLand or in partner institutions.

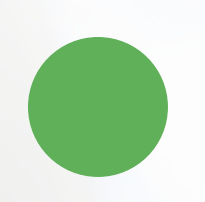

### **OUR PRODUCT: AN EXAMPLE**

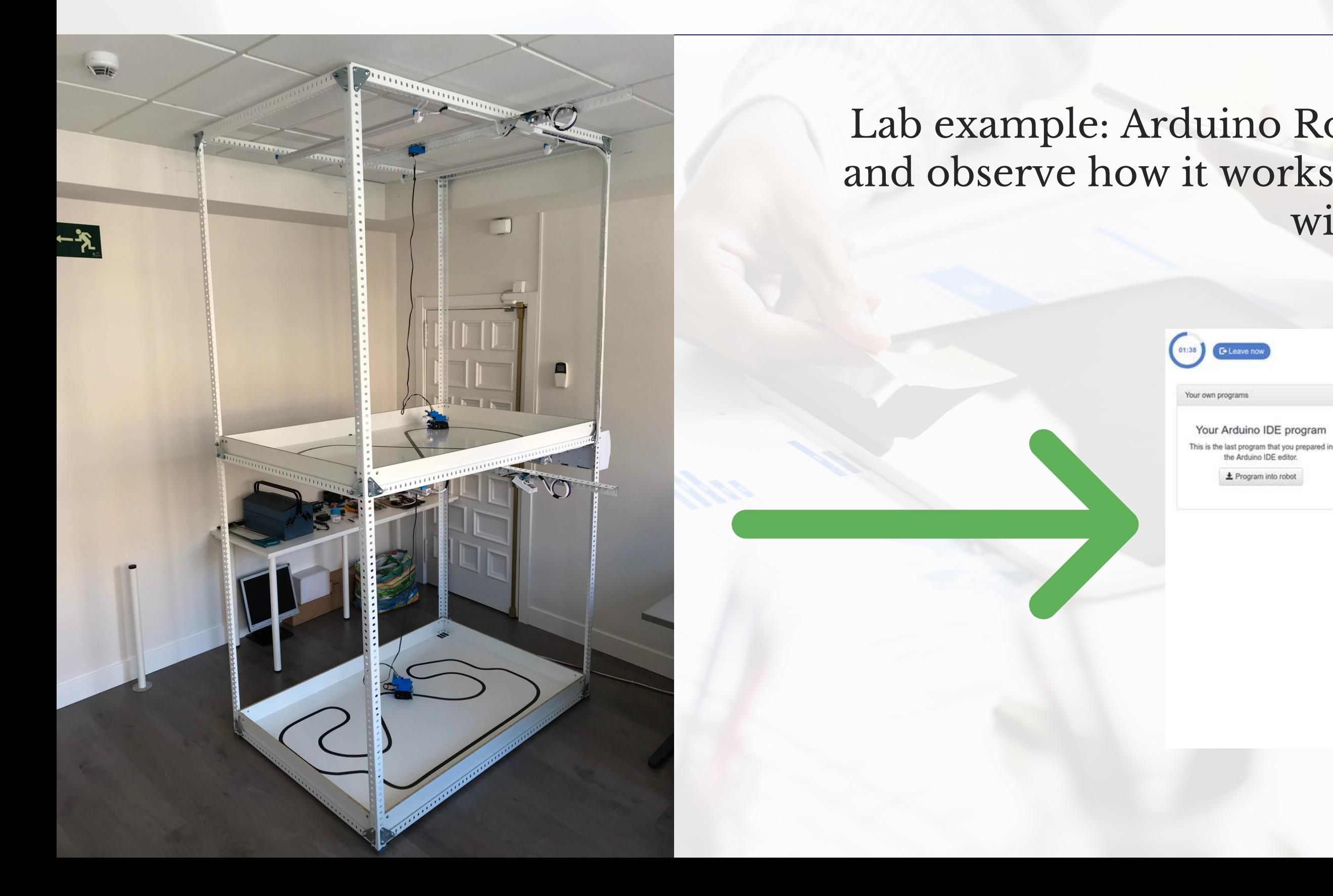

### Lab example: Arduino Robotics: Students write code and observe how it works on a real robot and interact with it.

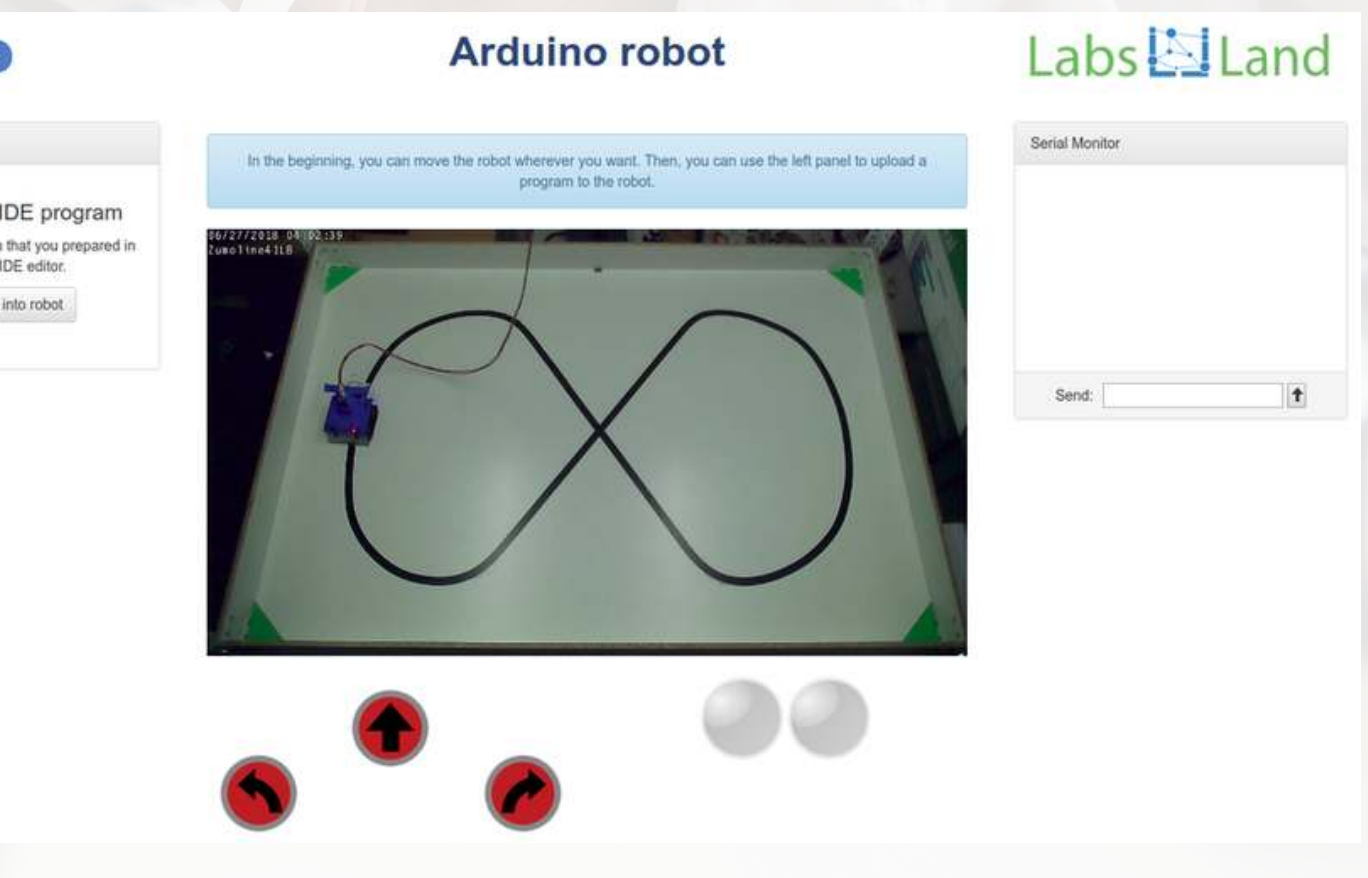

### **[Real-time remote](#page-41-0) lab development**

Real-time laboratories make it possible to control real equipment, online. Using only a web browser, users can see and interact with the equipment. There can be remote laboratories for many fields, such as robotics, electronics, embedded systems or physics.

### **[Purchase of remote](#page-35-0) lab equipment**

In LabsLand we have designed many remote laboratories that have been successfully deployed not only in our premises but in institutions around the world. Many of those are powering our network of remote laboratories.

LabsLand is the world's largest remote laboratory platform. We are experts in remote laboratory technology. Our main service is to provide access to our remote laboratory network. Most institutions buy LabsLand subscriptions to access laboratories from the LabsLand network. If that is your case, you may check our catalogue of laboratories in the labs section.

## **[Access to laboratories](#page-5-0)**

### **[Ultraconcurrent lab](#page-41-0) development**

Ultraconcurrent laboratories are based on a set of pre-recorded experiences carried out at a real lab. LabsLand can build ultraconcurrent labs for Physics, Chemestry, Biology, Instrumentation and mch more.

#### **LABS, EQUIPMENT AND SERVICES**

### 1. Access to [Laboratories](#page-5-0)

- Electronics AC Electronics Common circuits
- 
- 
- **[1- Digital electronics](#page-6-0)**
	- FPGA
	- $\cdot$  Intel DE2-115
	- Intel DE1-SoC
	- Digital Trainer
	- Boole Designer
	- STM32 Nucleo
	- ATmega328p
	- TI TIVA TM4C129EXL

#### **[5- Engineering & Instrumentation](#page-24-0) • Gay-Lussac's Law**

- Arduino Robot
- Basic Arduino
- 3D Printer

#### **[2- Robotics & Tech](#page-11-0)**

#### **[3- General electronics](#page-14-0)**

- 
- Boyle's Law
- Acid-Base titration (v1)
- Acid-Base titration (v2)
- Diffusion
- Exchangeable Acidity of Soils Water Heating and Cooling
- **Curves**

#### **[4- Physics](#page-17-0)**

- Kinematics
- Radioactivity
- Archimedes
- Pendulum
- Spring
- Advanced buoyancy
- Optics
- Boyle's Law
- **Electronics**
- AC Electronics
- Snell's Law
- Conservation of Momentum
- Free Fall
- **[7- Biology](#page-33-0)**
	- Planarians

- Creation of real-time labs
- Creation of ultraconcurrent labs
- Luxometer
- Sonometer
- Thermographic Camera
- Centrifugal Pump
- Pelton Turbine
- Texture Analyser
- Flowloop

#### **[6- Chemistry](#page-28-0)**

2. Remote [Laboratory](#page-35-0) Hardware

## [3. Additional](#page-41-0) Services

- Arduino Robot
- Arduino Board
- Intel DE1-SoC
- $\bullet$  Intel DE2-115
- ST Nucleo WB55RG
- TIVA Launchpad with tm4c129
- Analog Electronics lab

# <span id="page-5-0"></span>1. Access to Laboratories

# <span id="page-6-0"></span>Digital Electronics Laboratories

### 1. Access to laboratories

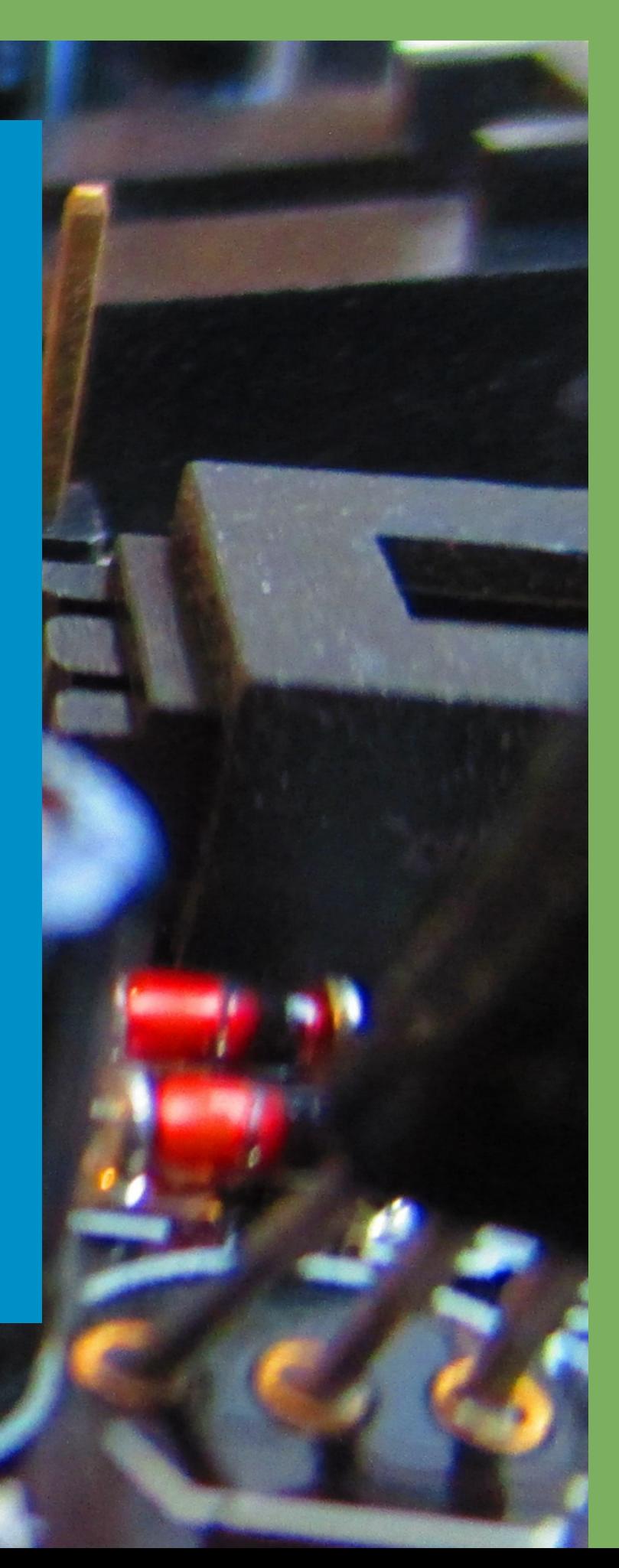

- Learn how to use FPGAs using VHDL or Verilog, and test your code on one of our many available boards. In this lab each board supports a set of basic peripherals: 10 LEDs, 6 7-segment displays and multiple clocks. It also supports 10 controllable switches and 4 buttons that you can use in your design.
- Every time you synthesise your code you can test it on a real board and interact with it to see how it behaves.
- Generic FPGA Lab: Intel boards of different models will be assigned, but with code that is always compatible. If a specific model is needed, alternative versions of the lab can be used.

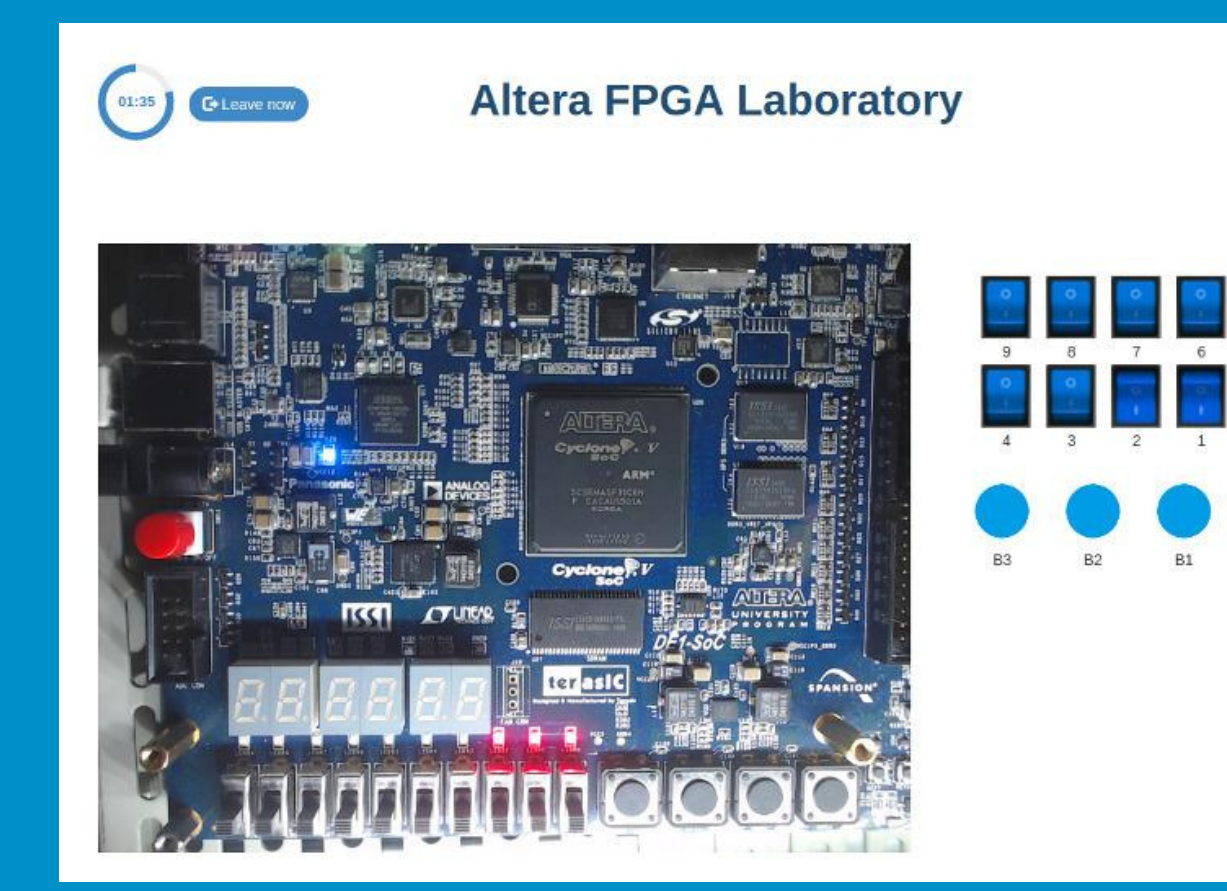

• It uses real Terasic DE2-115 FPGA boards via VHDL or Verilog. • The FPGA supports various peripherals: 18 red LEDs, 9 green LEDs, 8<sup>7</sup>-segment displays, multiple clocks. In addition, you have access to 18 switches and 4 buttons that you can use in your

Versions of this lab are available with support for additional features, such as NIOS II system or VGA output. • Interaction with the boards in real time and via video streaming.

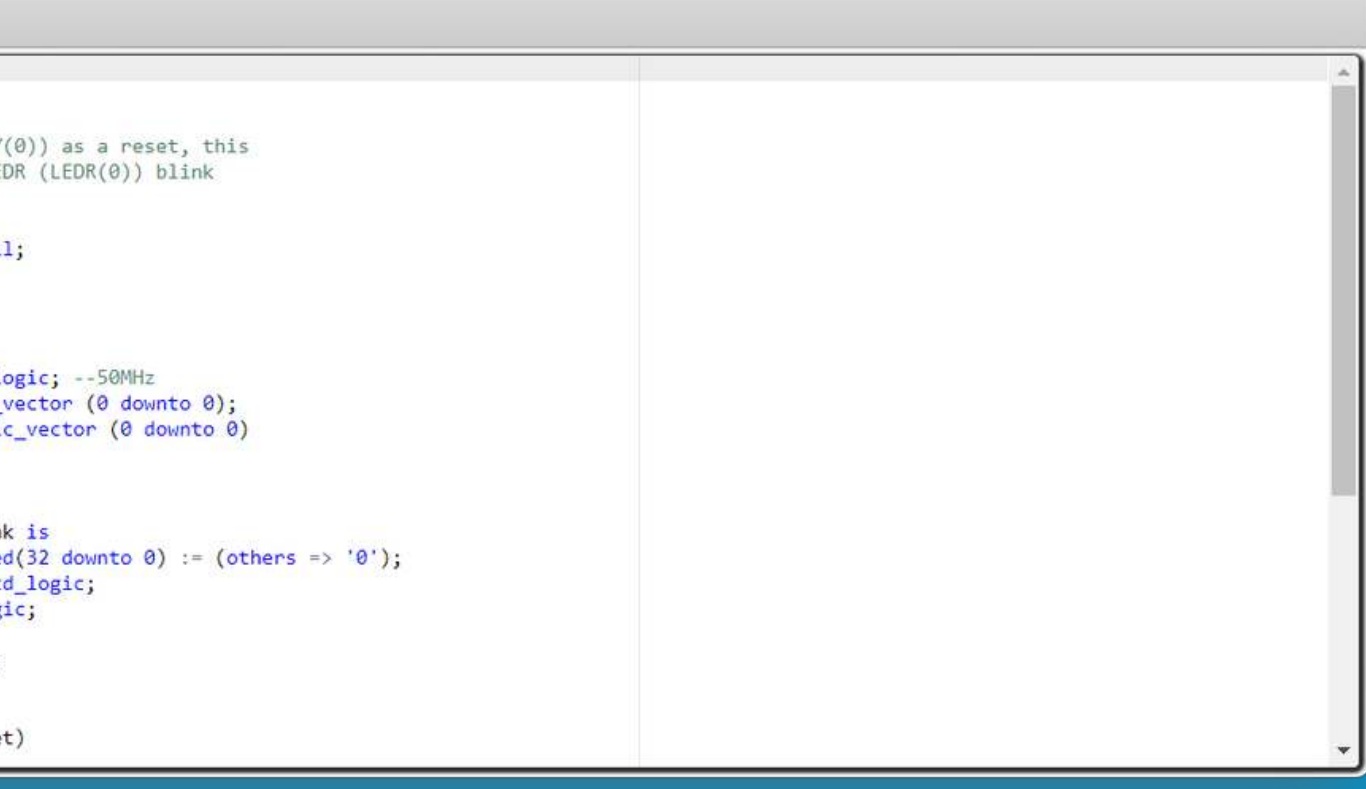

## FPGA

- 
- design.
- 
- 

 $\bullet$  $\bullet$ 

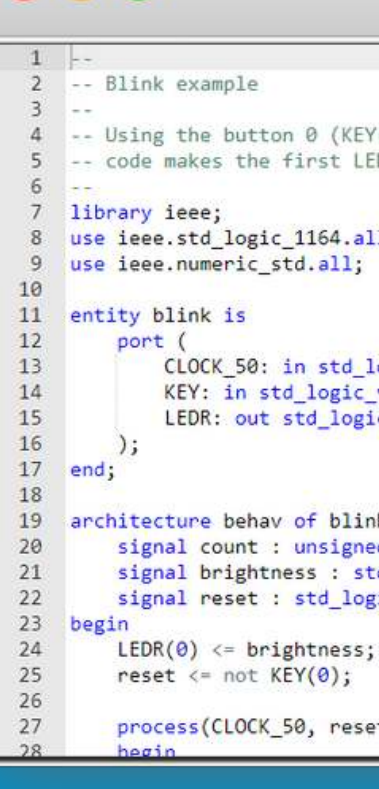

# Intel DE2-115

# Intel DE1-SoC

The Digital Trainer laboratory is designed towards students that are starting with digital logic, truth tables and Boole's Algebra. During the activity, the student sees an Intel FPGA that implements a series of simple truth tables. The student can interact with the FPGA devices to vary the inputs to the system through switches, and observe the outputs through LEDs. The challenge is to determine which logical operator the FPGA implements in each case (e.g. AND, NAND...).

Device camera

PREV NFXT

Controls

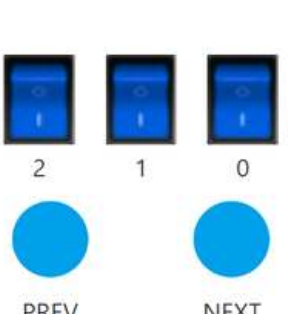

# Digital Trainer

- It uses real Terasic DE1-SoC FPGA boards via VHDL or Verilog.
- The FPGA supports various peripherals: 10 red LEDs, 6 7-segment displays or multiple clocks. In addition, you have access to 10 switches and 4 buttons that you can use in your design.
- Interaction with the boards in real time and via video streaming.

```
2 // Mirror sample code
    // This code takes the switches 0 to 9 (SW)
    // and turns on the corresponding LEDs (LEDR). It also
    // takes the buttons (KEY) and if you click on each
    // button, it will show the corresponding button number
    // in the 7-segment display (HEX0).
9/1module leds mirror(SW, KEY, LEDR, HEX0);
10
11
12
    input [0:9] SW;
13
    input [3:0] KEY;
    output [0:9] LEDR;
14
15
    output [0:6] HEX0;
16
17
     reg
        [0:9] LEDR;
18
    reg [0:6] HEX0;
19
20
21
    always \mathcal{Q} (*)
2223
    begin
24
        LEDR \leq SW;
25
        case( KEY
26
             4'B1110: HEX0 = 7'B0000001;
27
            4'B1101: HEX0 = 7'B1001111;
             4'B1011 · HEXQ = 7'B0010010
```
- 
- 

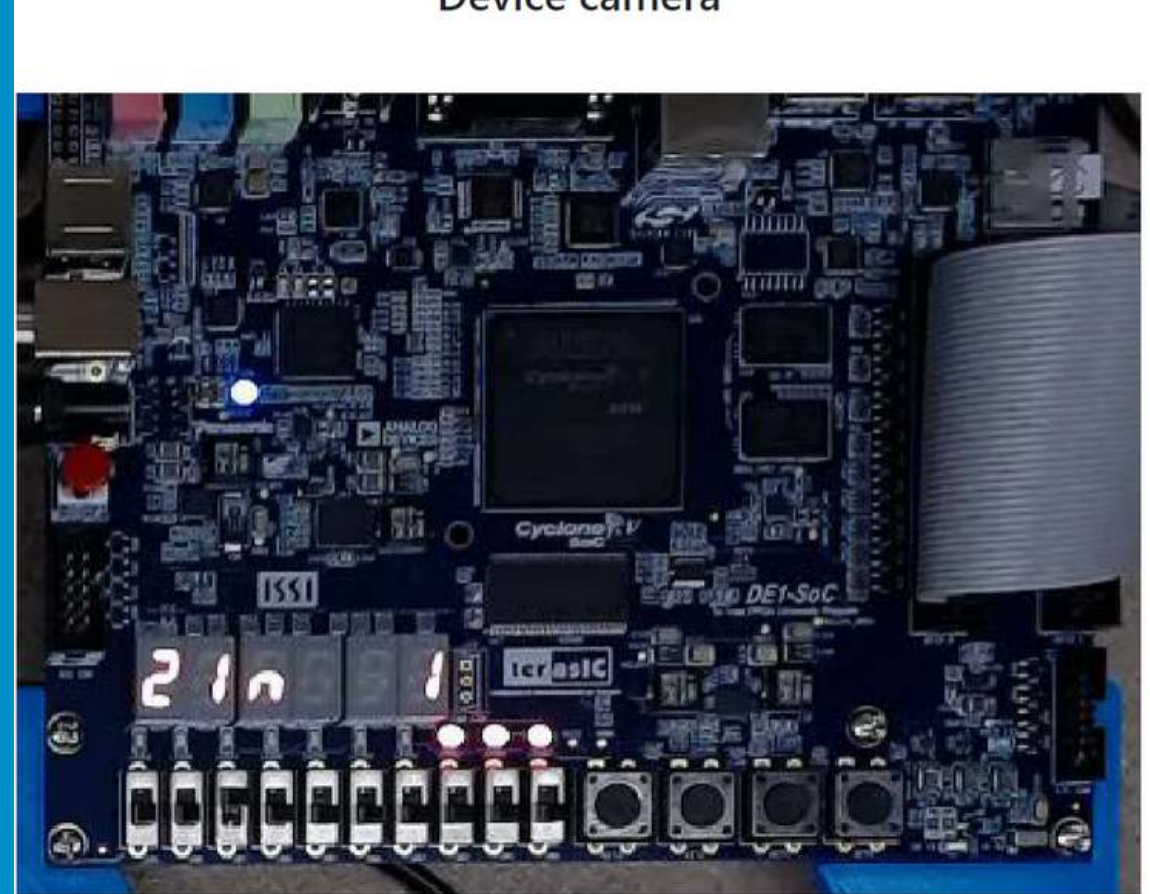

#### This laboratory will let you learn basic Digital Electronics.

You will be able to design Combinational Systems by designing and filling a truth table, use Boolean Algebra, create Karnaugh– Veitch (KV or VK) maps, and try the systems that you create in real remote hardware (Intel FPGAs).

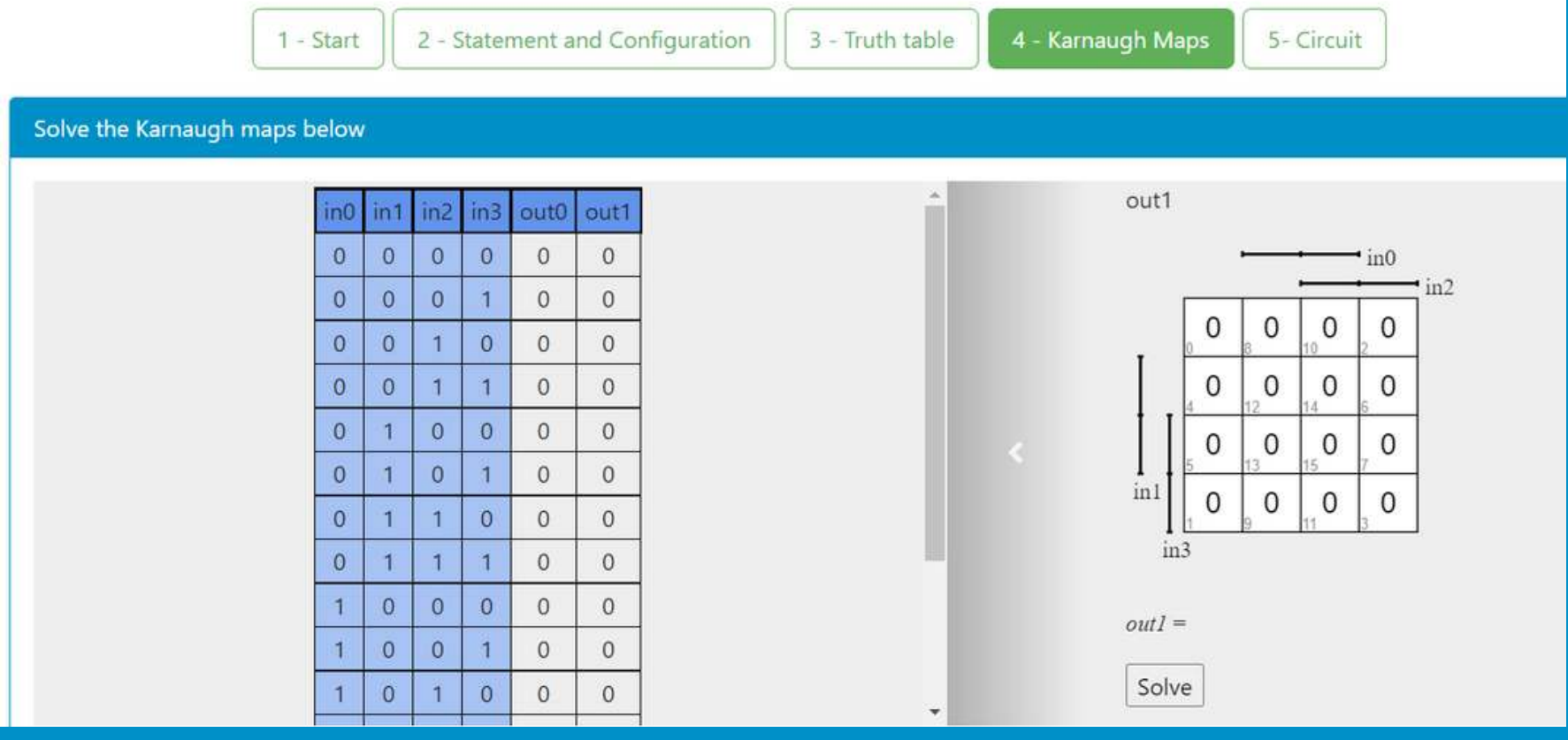

# Boole Designer

With this lab, you can program a real ARM microcontroller with the NUCLEO-WB55RG development board from the manufacturer STMicroelectronics. It includes various input and output peripherals, typical of IoT applications. It is also possible to program the board with various low-power types, very useful

```
ief Adjust the value of External High Speed oscillator (HSE) used in your application.
  This value is used by the RCC HAL module to compute the system frequency
  (when HSE is used as system clock source, directly or through the PLL).
fined (HSE VALUE)
HSE VALUE 32000000U
                                  /*!< Value of the External oscillator in Hz */
* HSE VALUE */
fined (HSE STARTUP TIMEOUT)
ne HSE STARTUP TIMEOUT ((uint32 t)100) /*!< Time out for HSE start up, in ms */
* HSE STARTUP TIMEOUT */
ief Internal Multiple Speed oscillator (MSI) default value.
  This value is the default MSI range value after Reset.
fined (MSI VALUE)
ne MSI_VALUE ((uint32_t)4000000) /*!< Value of the Internal oscillator in Hz*/
* MSI VALUE */
ief Internal High Speed oscillator (HSI) value.
  This value is used by the RCC HAL module to compute the system frequency
   (when HSI is used as system clock source, directly or through the PLL).
ined (HSI VALUE)
/*!< Value of the Internal oscillator in Hz*/
```
for IoT devices.

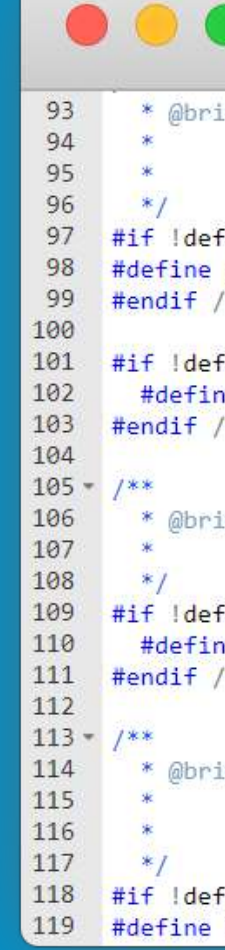

# STM32 Nucleo

Use an online IDE to program ATMEL's ATmega328p microncontroller using assembly language. The ATmega328p is used in the Arduino UNO, which is in fact the board that you will be able to program. Various peripherals are attached, including LEDs, potentiometers and a servo motor, among others.

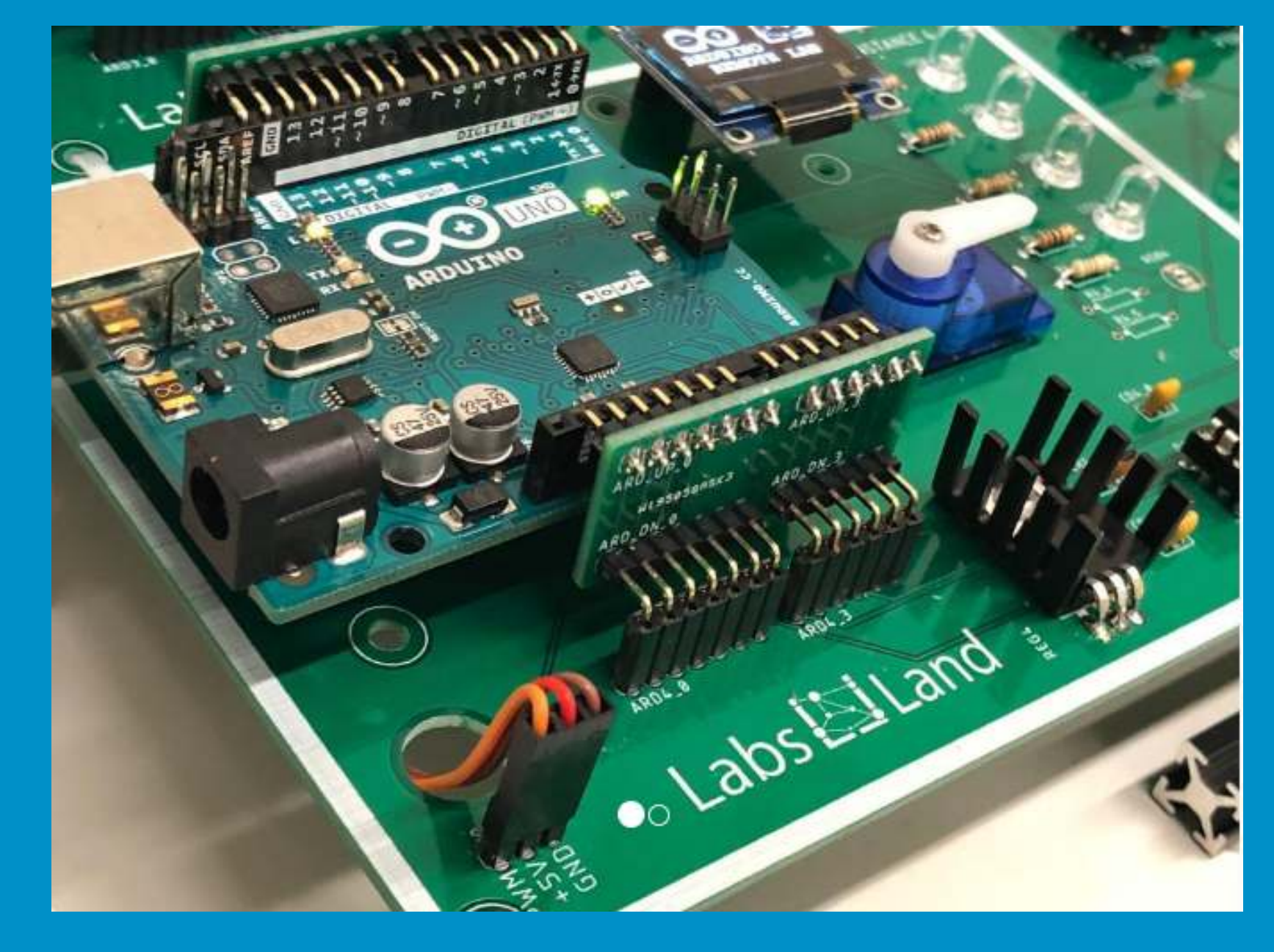

# ATmega328p

1

With this laboratory you can program and control a Texas Instruments TIVA C Series TM4C129EXL board. It also includes various input and output peripherals, similar to those that are often used in embedded systems and microcontroller

programming courses.

# TI TIVA TM4C129EXL

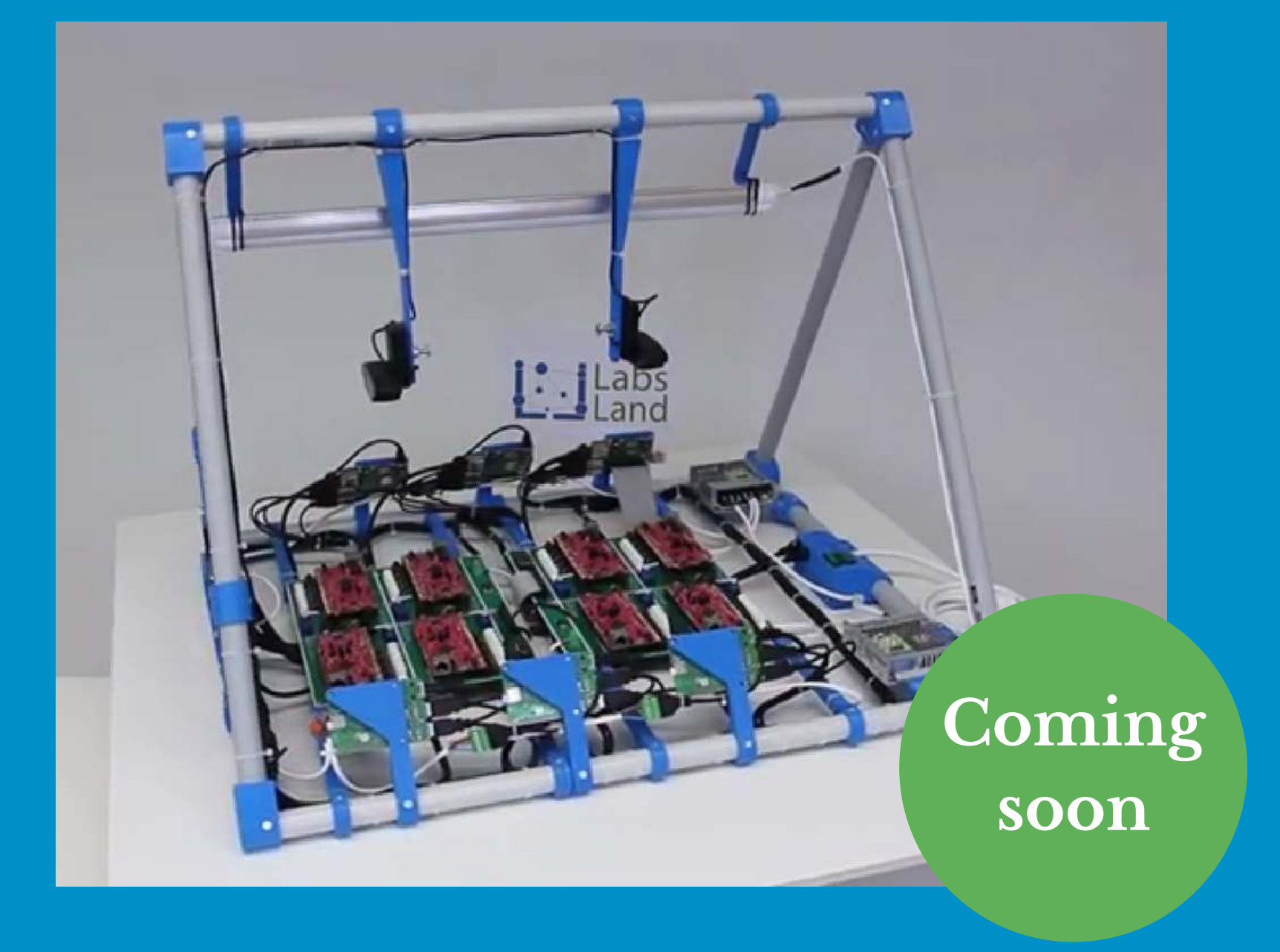

<span id="page-11-0"></span>Robotics & Tech Laboratories

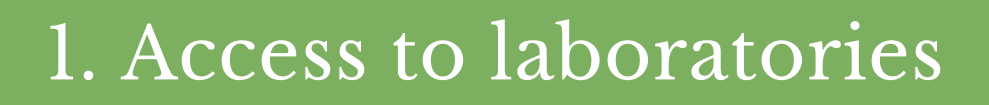

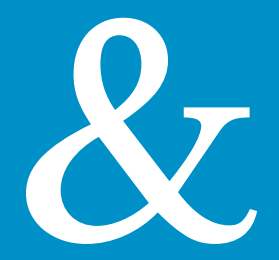

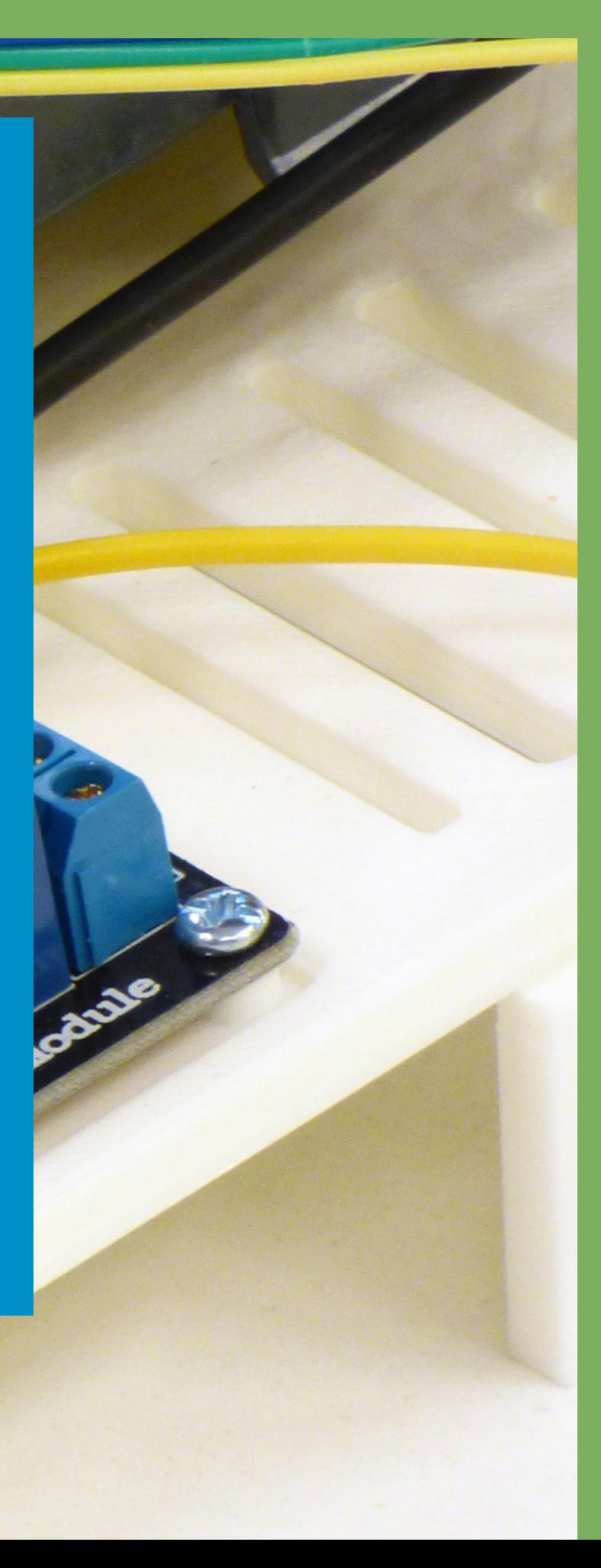

- The Arduino-based robotics lab allows you to develop multiple experiments with a real mobile robot.
- **Programming available in visual language or code.**
- Download your program directly on the robot to see through a camera its behaviour.
- You can avoid obstacles, compete in race tracks, find the exit of a labyrinth and even fight against another robot in the near future.
- 
- 
- o LEDs.
	- o Switches.
	-
	-

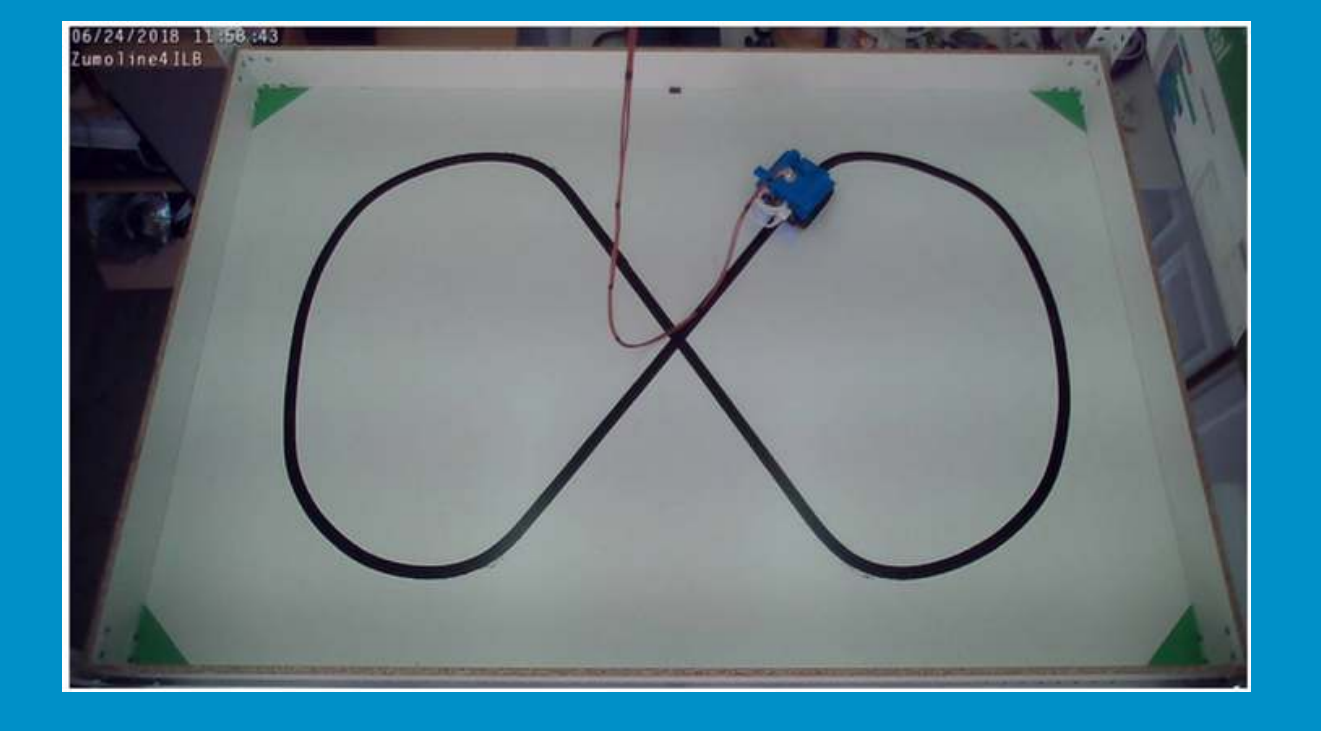

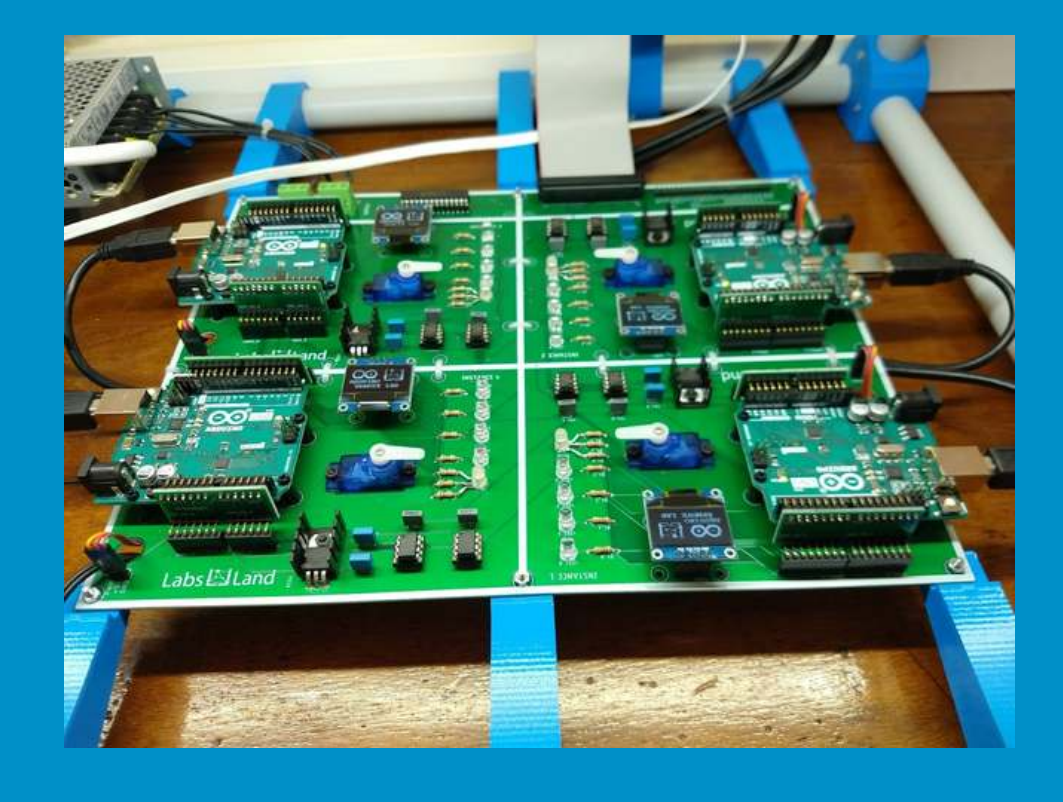

# Arduino Robot

With this lab you can program a real Arduino Uno board through a visual language or a traditional code-based language. . It also includes several input and output peripherals, similar to those included with typical Arduino starter kits. What do these peripherals include?

A small OLED display. A servo motor and others.

# Basic Arduino

- This lab allows you to choose between different 3D printing settings.
- You can observe the printing process and the result from different angles.
- In addition, you can also control the playbk speed.
- Finally, you have the option to download the Ultimaker Cura project file for further experimentation.

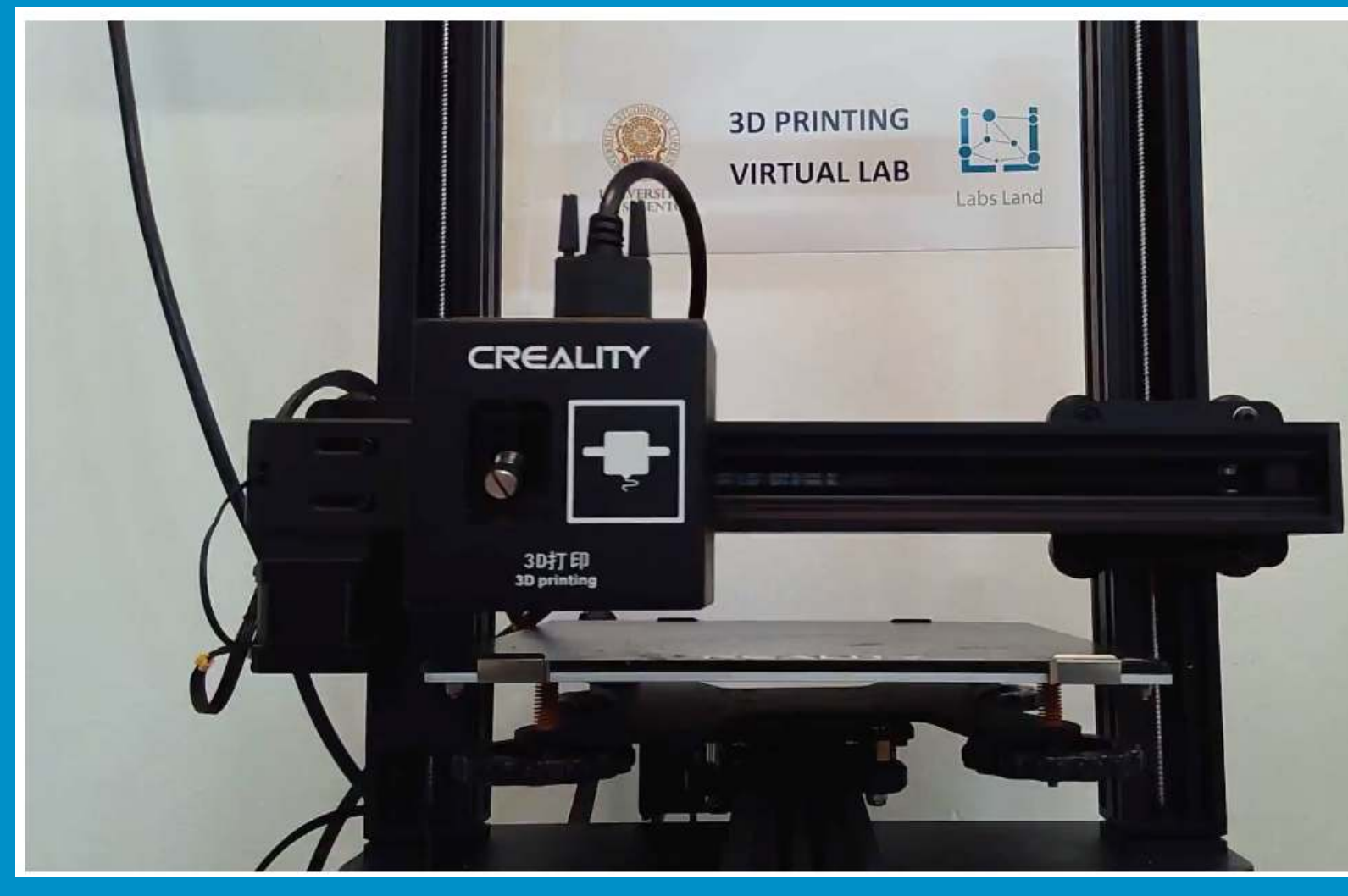

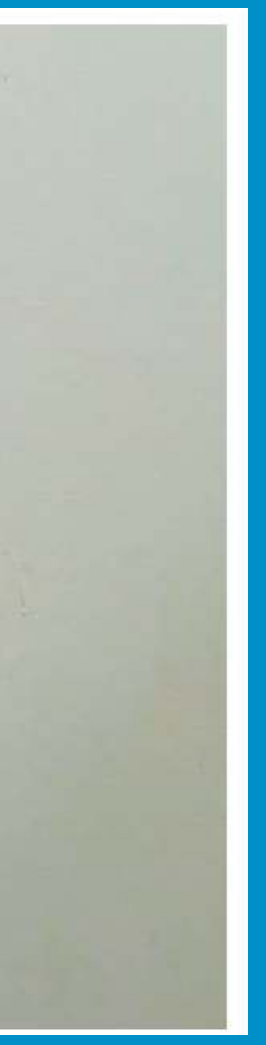

# 3D Printer

# <span id="page-14-0"></span>General Electronics Laboratories

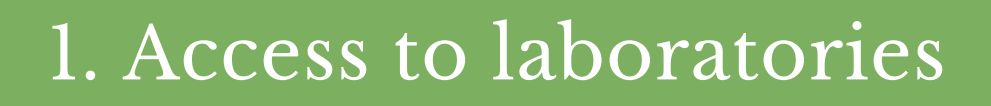

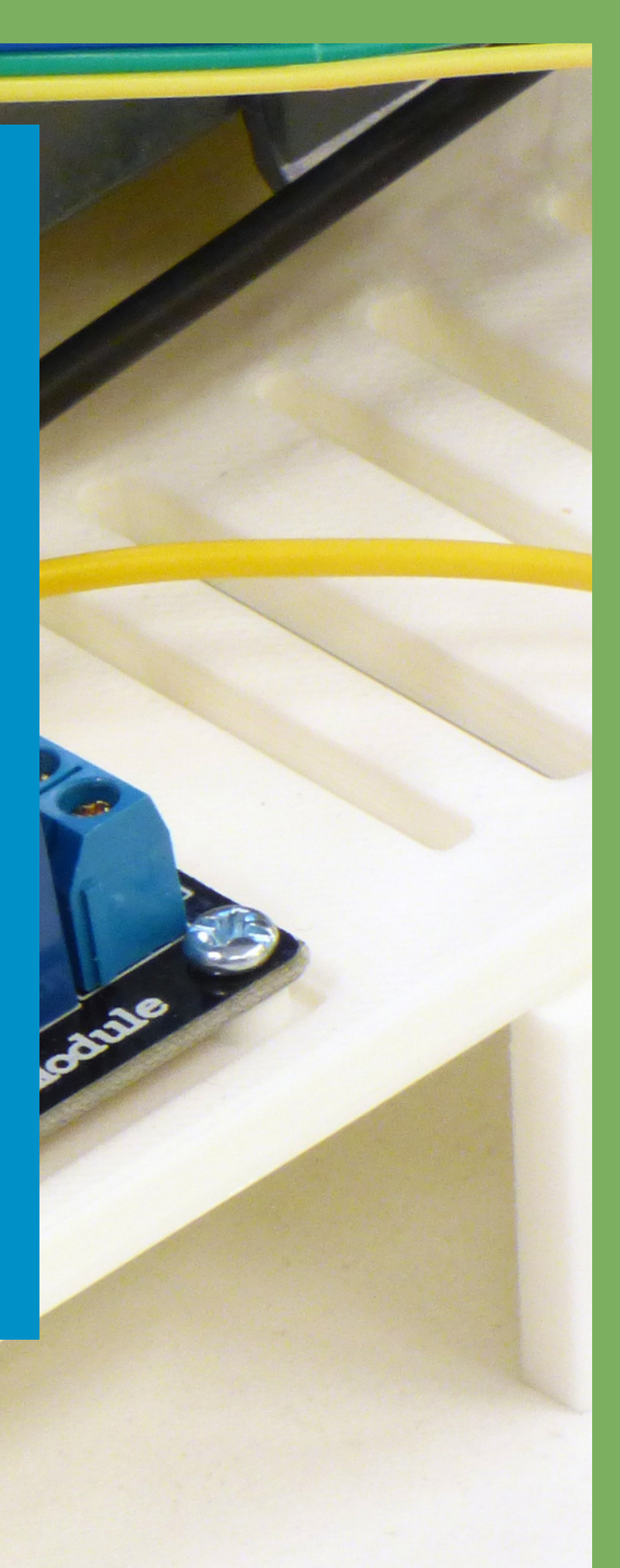

- Remote laboratory for experimenting with the laws and principles that govern the operation of analogue electronics: association of resistors, Ohm's Law, Kirchhoff, transmission of maximum power, characterisation of components, etc.
- In this laboratory you will be able to create real electronic circuit s using typical components: resistors, capacitors, coils, diodes, etc. and check their operation using real instruments such as a function generator, oscilloscope, power supply or multimeter.
- To do this, you will have at your disposal a very advanced graphic interface that will allow you to carry out the same operations over the Internet as if you were in a traditional laboratory.

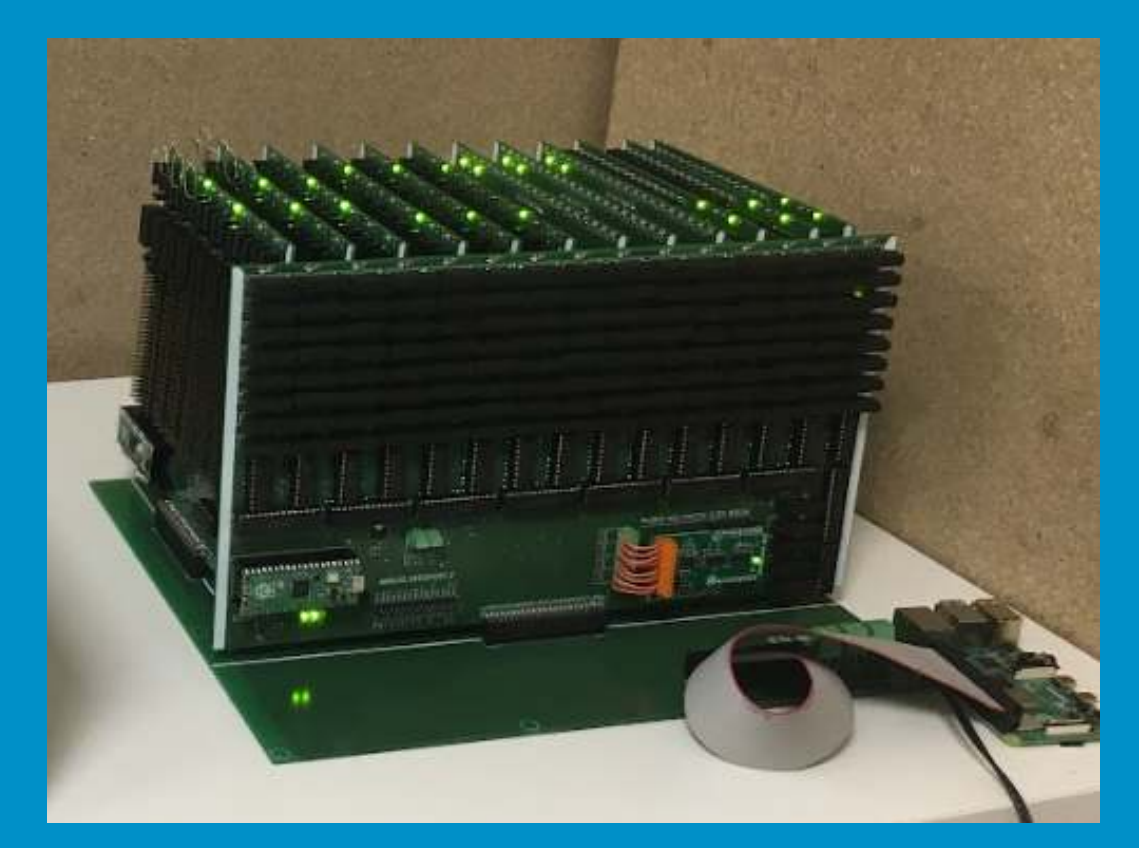

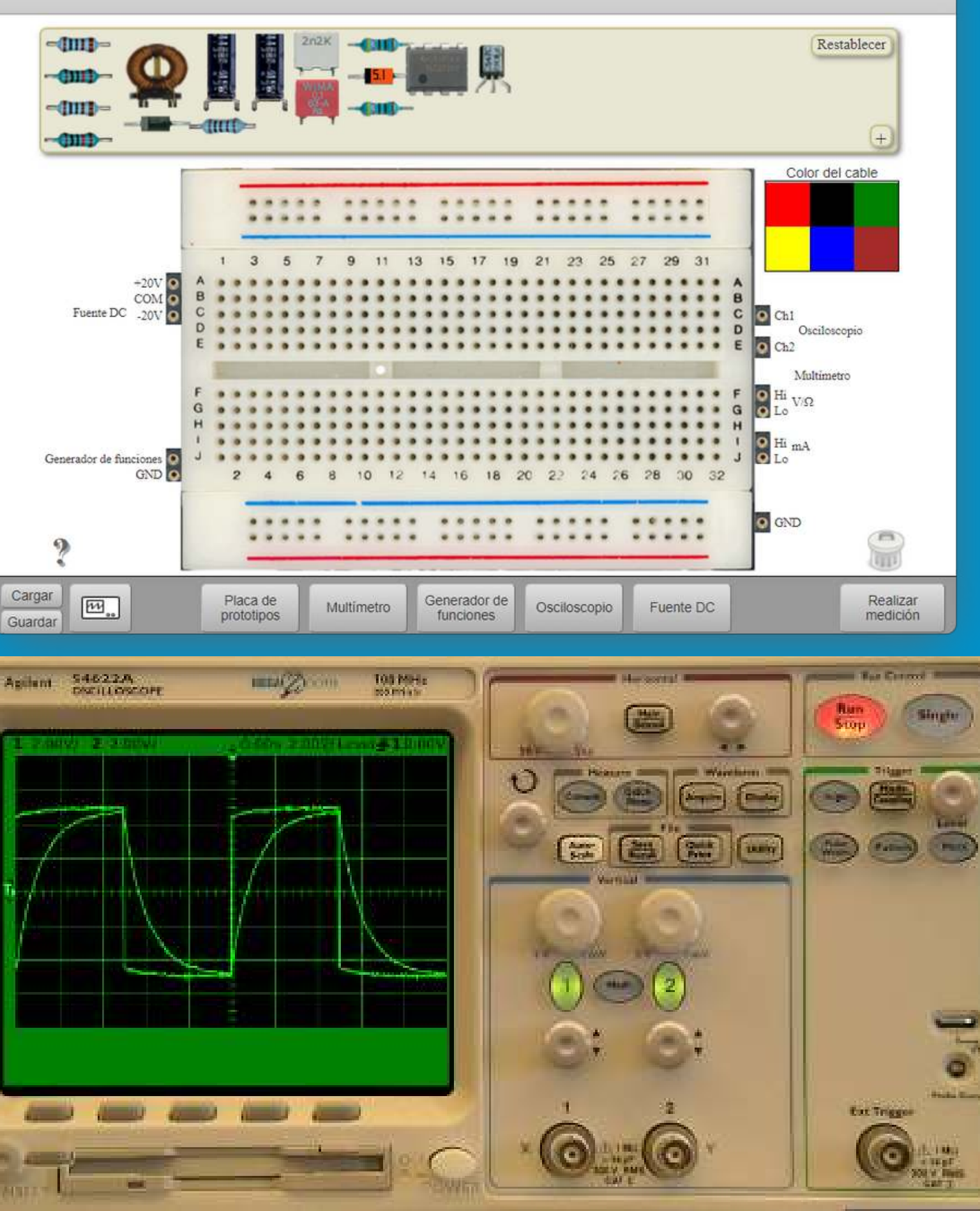

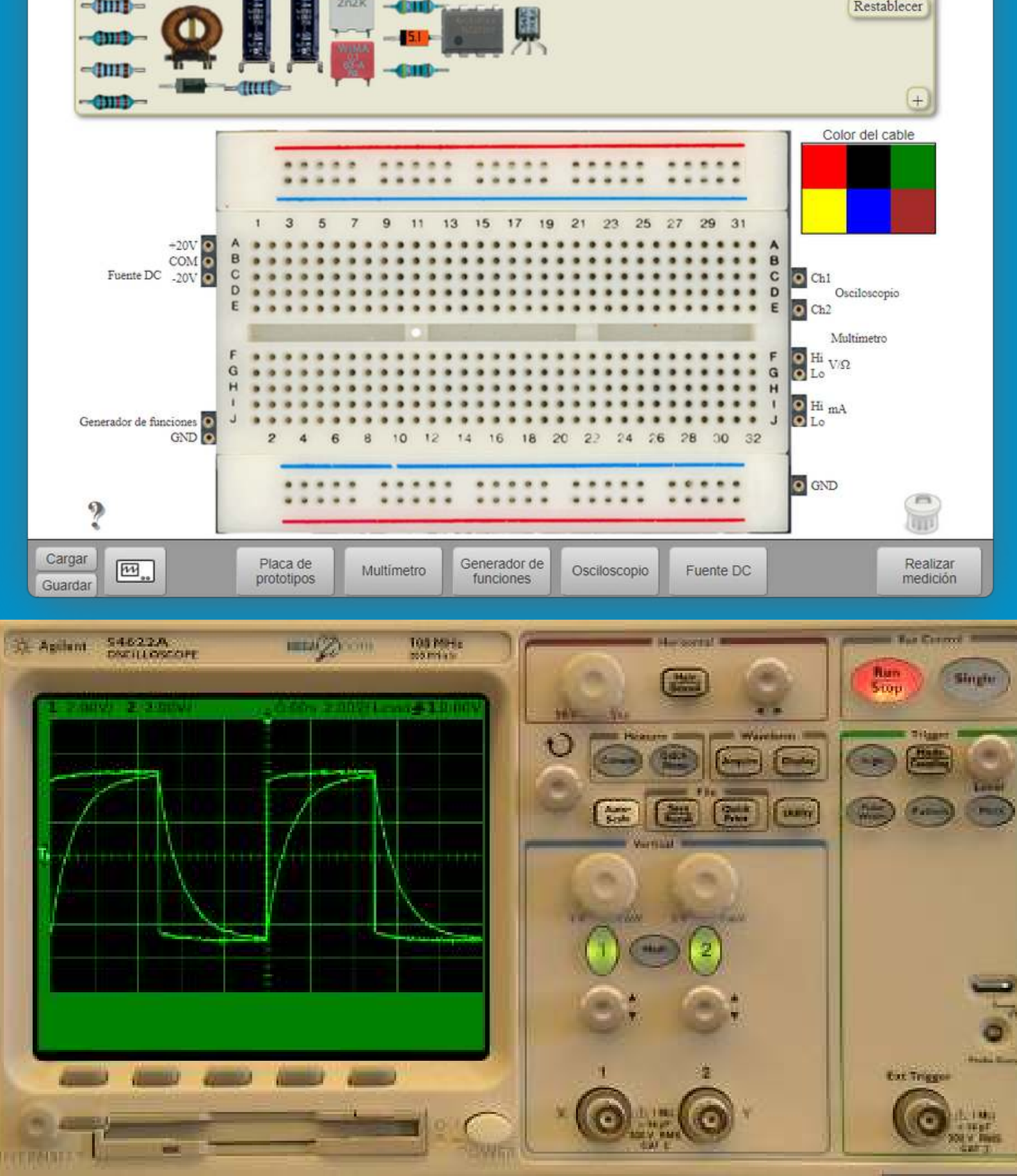

# <span id="page-15-0"></span>Electronics

- Collector Amplifier
- High Pass Filter
- Low Pass Filter
- Emitter Amplifier
- Operational Amplifier
- Astable Multivibrator with 555 Timer

Set up different circuits and then analyse them. The different circuits are the following:

• Study how AC alternating current (Alternating Current) works by experimenting with several light bulbs connected in series and/or

# <span id="page-16-0"></span>Common Circuits

By opening or closing the switches of your choice, you can see the effect on the light intensity of each of the bulbs in the circuit

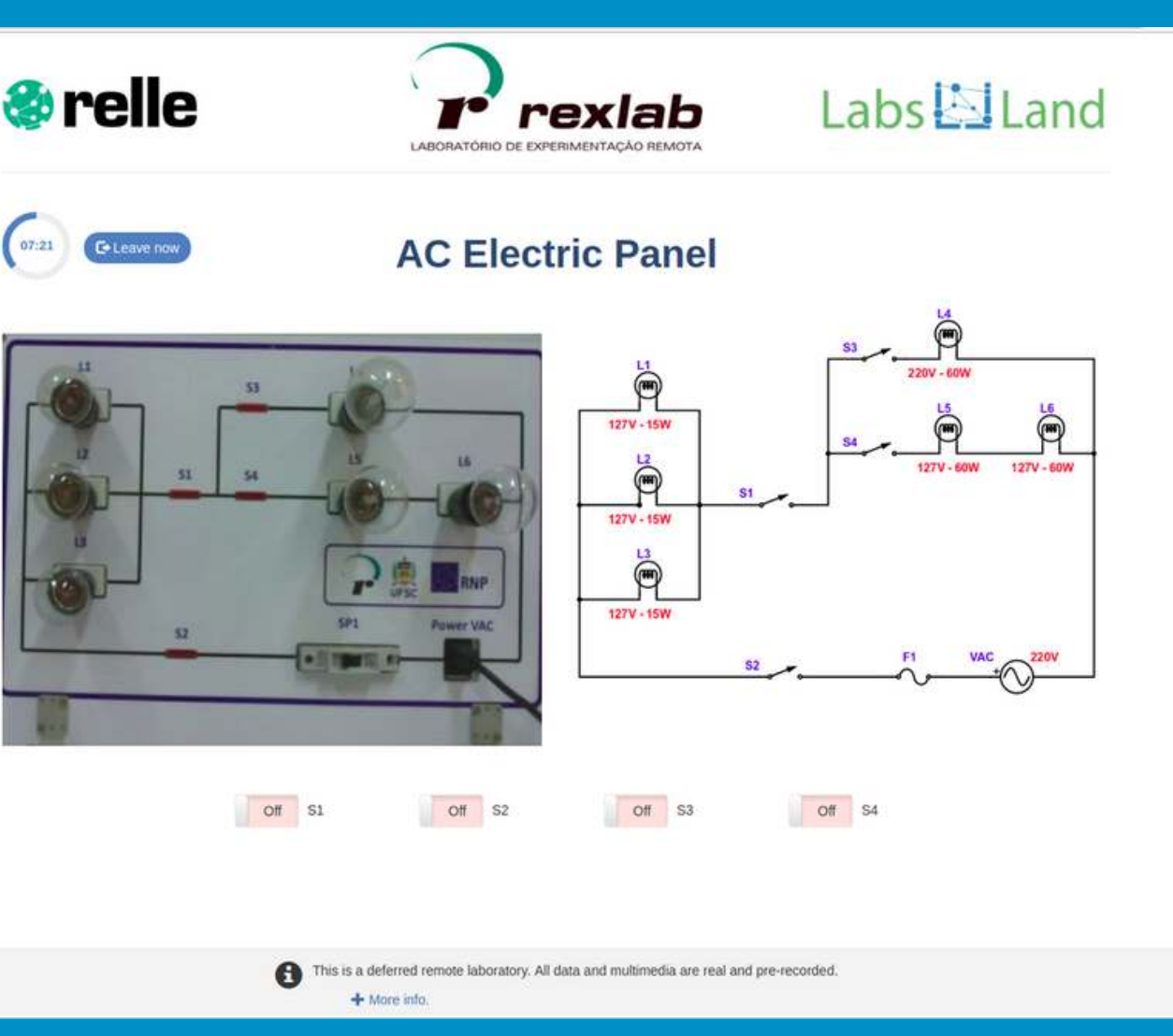

- parallel.
- that is created.

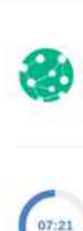

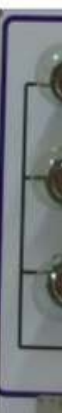

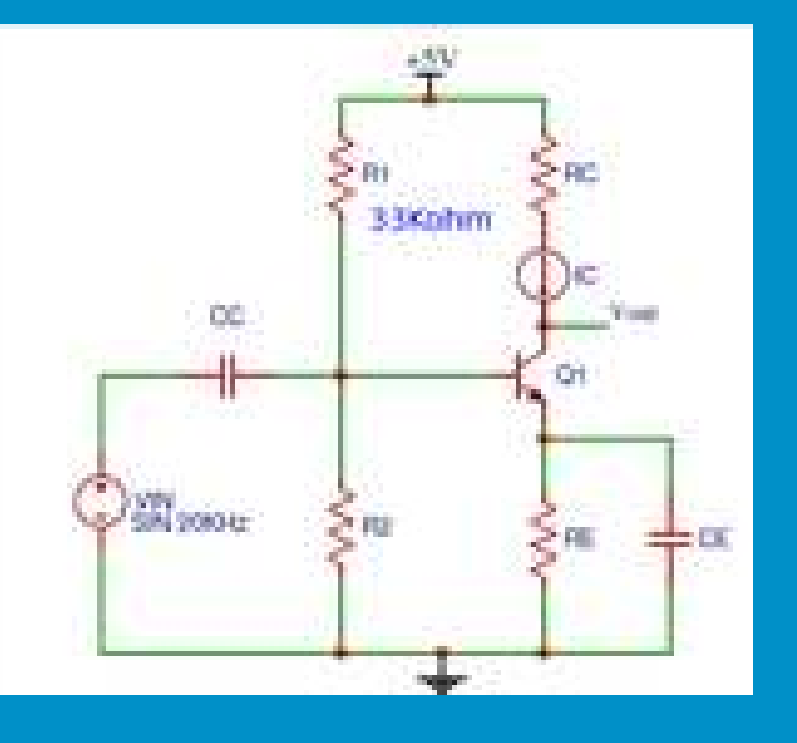

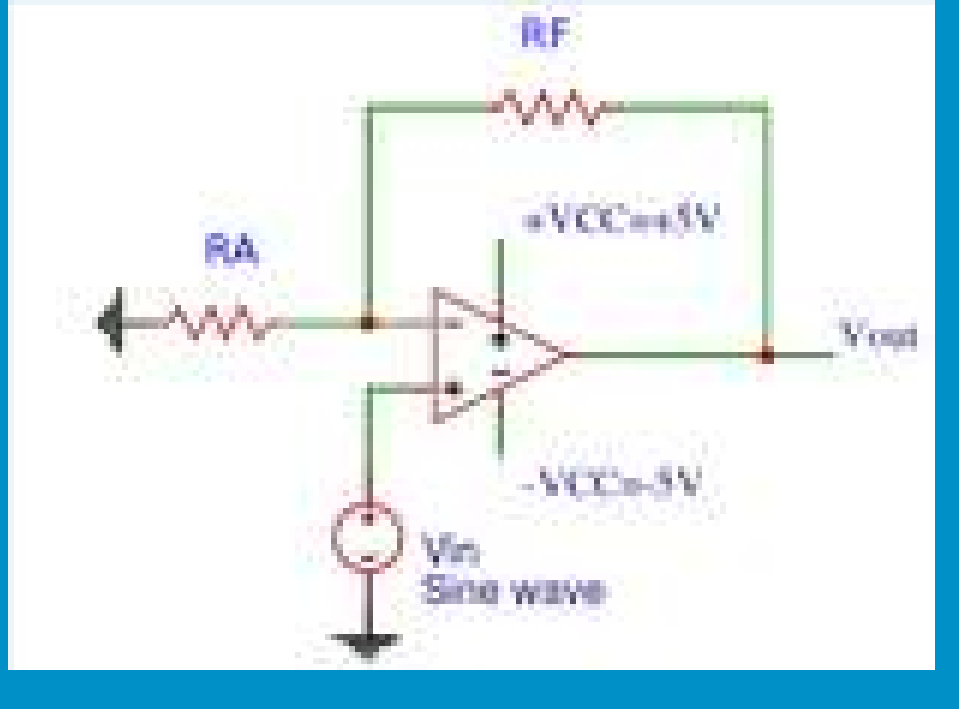

# AC Electronics

# <span id="page-17-0"></span>Physics Laboratories

### 1. Access to laboratories

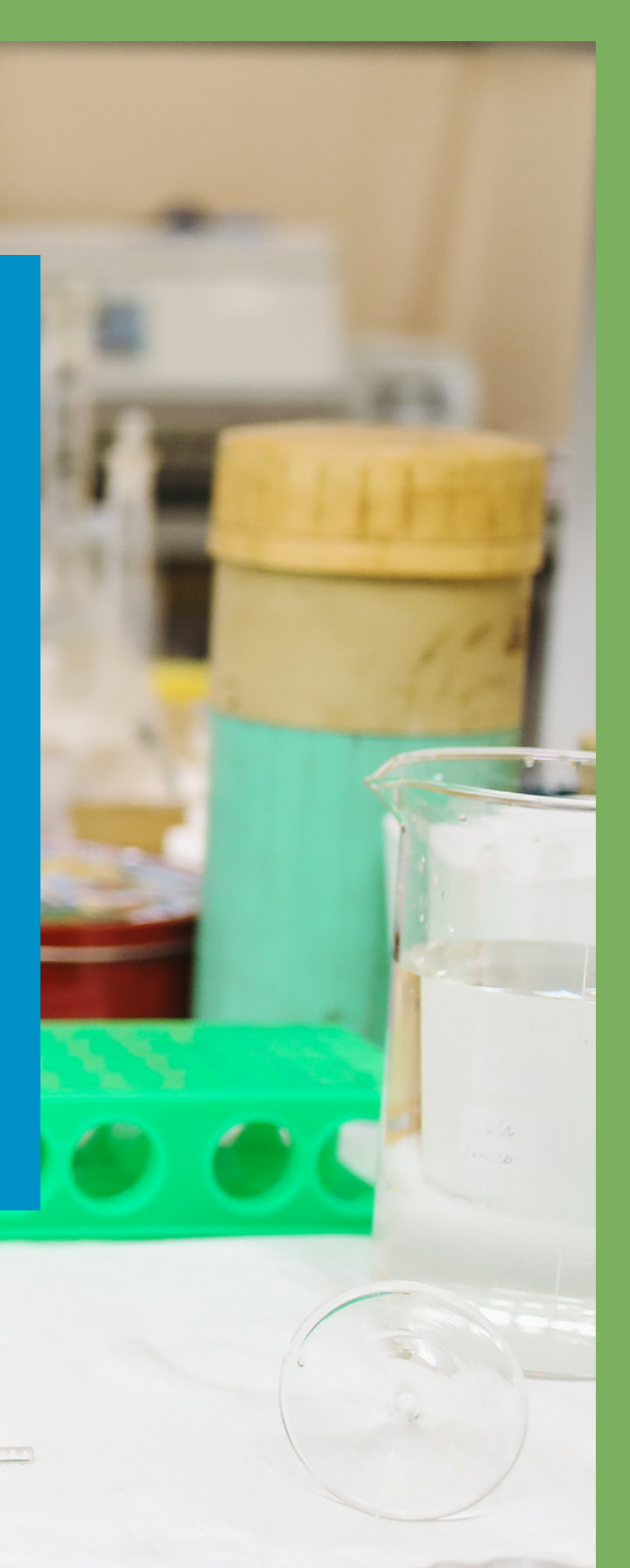

- You will be able to experiment with Newton's second law in a system that allows you to observe and analyse the behaviour of a ball moving along an inclined plane or in a free fall.
- The parameters to be analysed are: time, velocity and acceleration of the ball during the fall.
- The angle of inclination is configurable by the user, reaching up to 90º and allowing students to experience a free fall scenario.
- Tests the amount of particles emitted by different radioactive materials and captured by a real Geiger counter.
- Modify the distance between the sample and the counter, as well as the exposure time.
- You can also put an absorbent material between the sample and the counter and see what effect it has on the measurements.

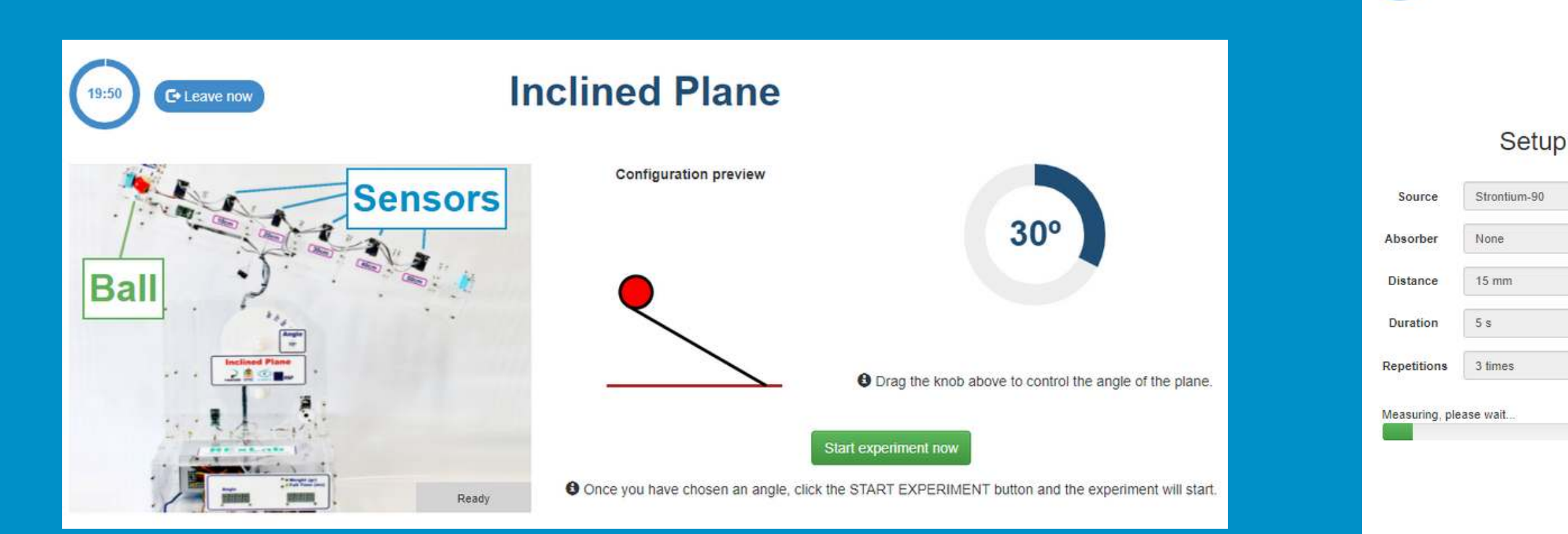

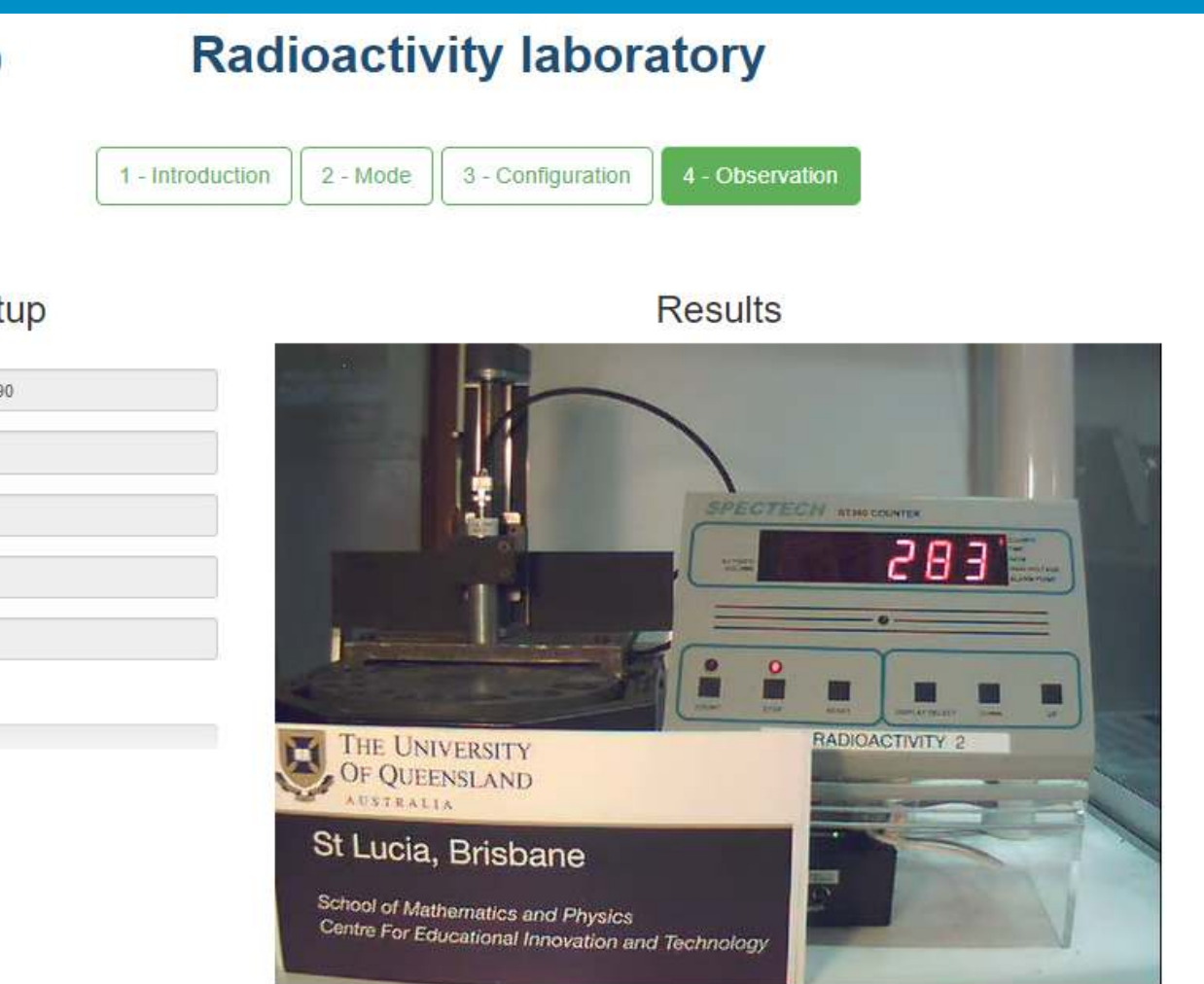

# Kinematics

# Radioactivity

**C** Leave not

- Test with Archimedes' principle: raise and lower balls of different materials, sizes and weights and see what happens when they are placed in a liquid.
- Does it sink, does it float, why, can you determine its weight, what about the volume of the liquid dislodged, the thrust force?
- Try to answer all these questions by observing the experiment and using the values given by the available sensors.
- 
- 
- 

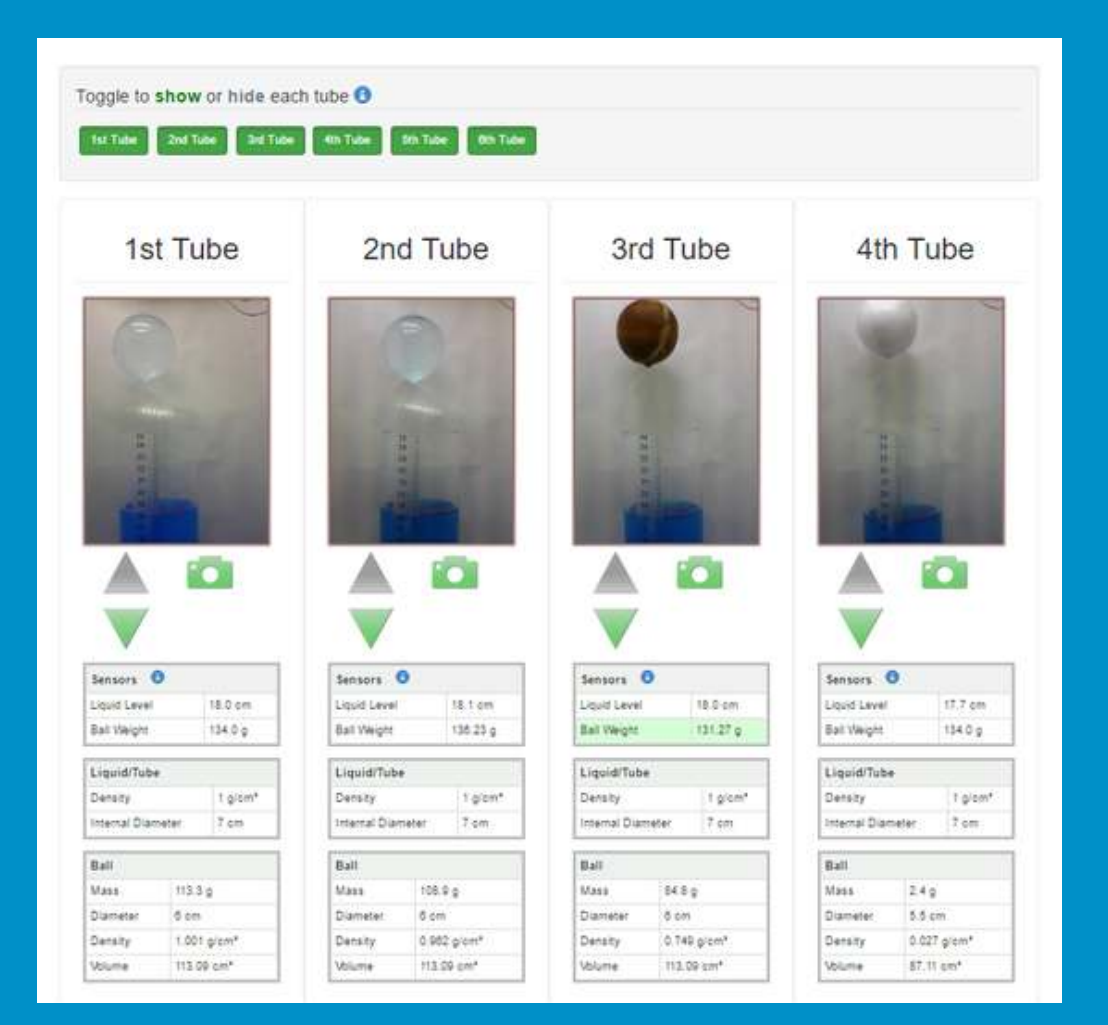

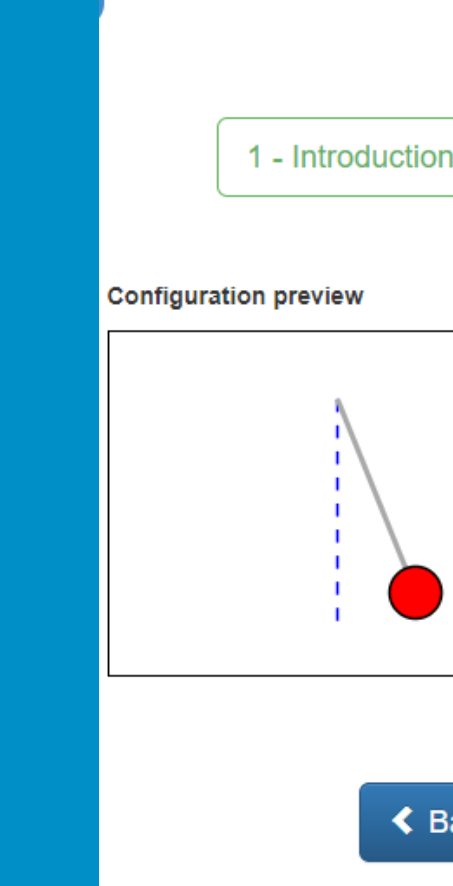

# Archimedes

With this experiment you can control the angle from which to release a real simple pendulum.

The experiment will return a set of real data from which you can analyse the behaviour of the pendulum based on oscillation time, velocity, length of the oscillations, etc.

You can also add weights to the pendulum.

## **Pendulum** 2 - Pendulum 3 - Parameters 4 - Observation  $22^{\circ}$ **O** Drag the knob above to control the angle of the pendulum.

# Pendulum

- With this lab, you can control the distance at which you move a spring, and see and measure its behaviour once it is released.
- This experiment will provide a set of real data, which can be used to analyse the behaviour of the spring depending on distance, time and other variables.
- similar physical laws.
- conclusions from them.
- All this in an advanced way.

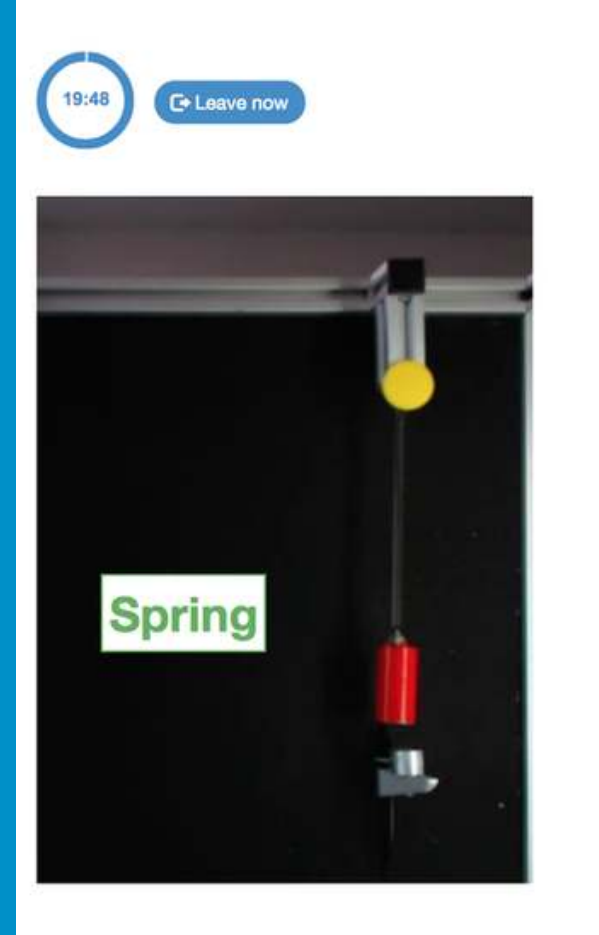

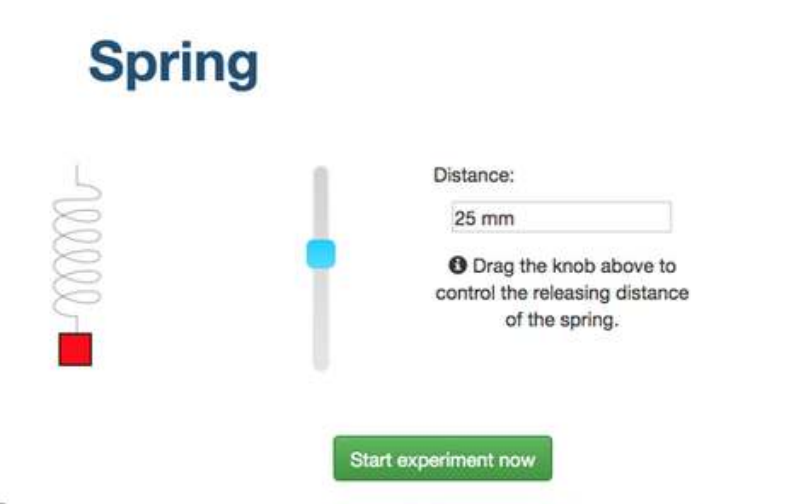

<sup>6</sup> Once you have chosen a distance, click the START EXPERIMENT button and the experiment will start

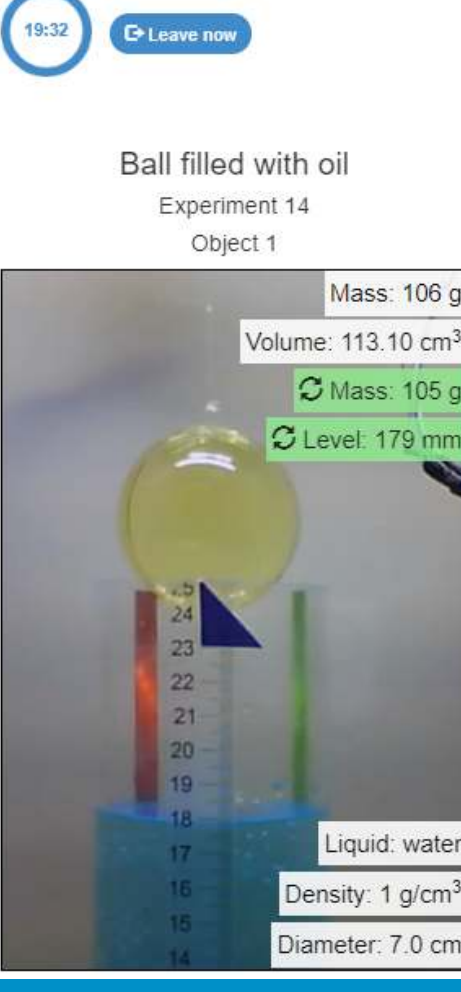

# Spring

Experiments related to buoyancy, Archimedes' Principle, and

He takes related measurements, conducts experiments, and begins to perform relatively advanced calculations and draw

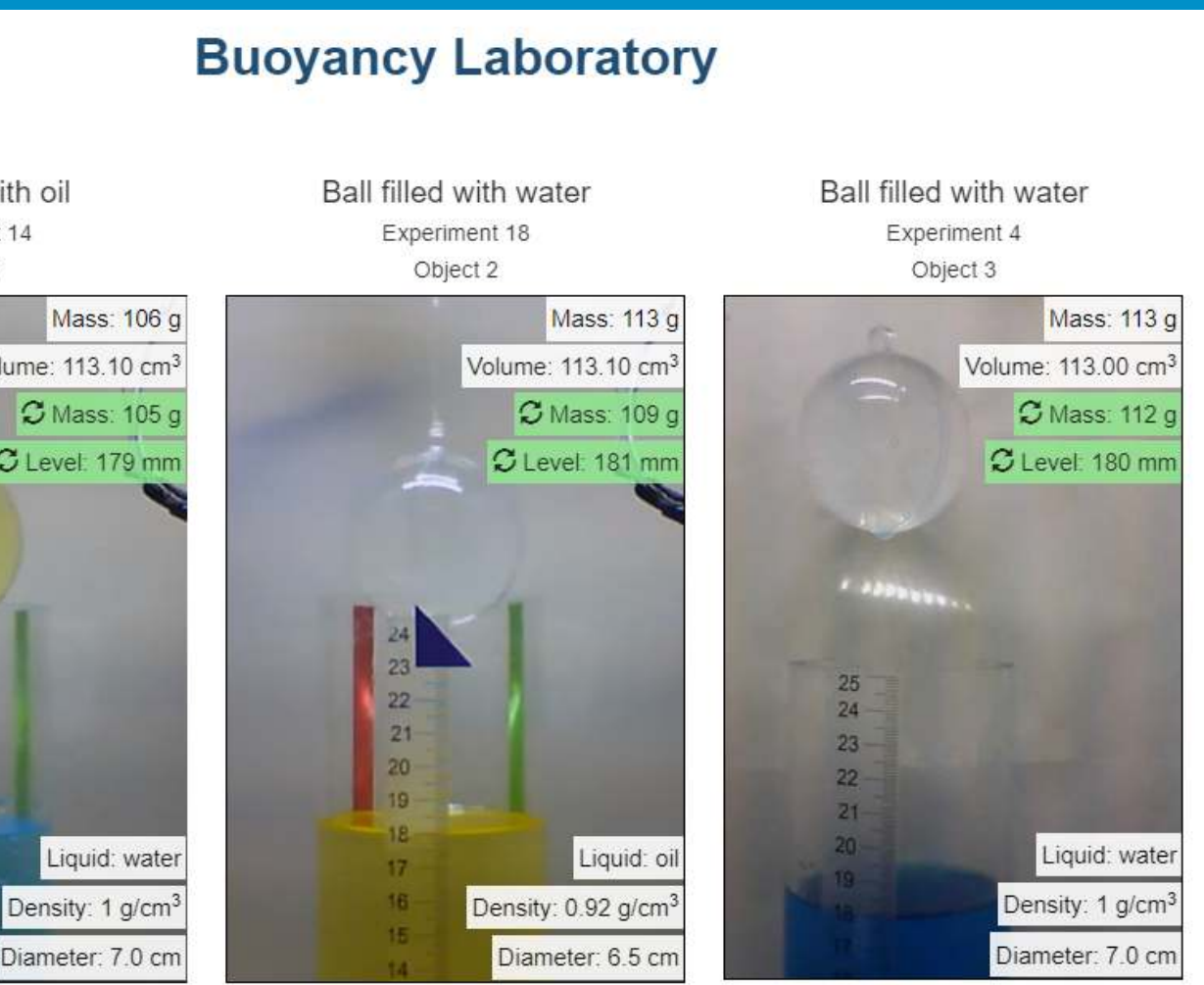

# Advanced buoyancy

This remote laboratory allows you to observe what happens when two light rays pass through a biconvex, biconcave or convex lens. You will be able to control the lens to be analysed at any time.

## **Optical Bench**

#### Lens: Biconcave Description: The biconcave lens has two concave surfaces. The beam, after passing through the lens, is spreaded and seems to emanate from a point on the axis in front of the lens.

![](_page_21_Figure_5.jpeg)

# Optics

#### *View in [Chemistry s](#page-29-0)ection.*

![](_page_21_Picture_13.jpeg)

*View in [General Electronic s](#page-15-0)ection.*

## Electronics

*View in [General Electronic](#page-16-0) section.*

## AC Electronics

- It's also known as the Law of Refraction.
- This lab allows you to study the relationship between angles of incidence and angles of refraction.
- You will be able to experiment with two different types of lenses (a solid lens or a water-filled lens) to determine their refractive indices.

# Snell's Law

Through this laboratory you will be able to make two cars collide in an elastic or inelastic collision, and also varying certain experimental variables, such as the mass of the cars (from 50 g

You can then experimentally test whether or not the total momentum changes after the collision.

- Momentum
	- to 150 g).
	-

![](_page_22_Picture_63.jpeg)

# Conservation of

- Objects that free-fall are those that are influenced only by gravity's acceleration, what results in the kinematic equations for that movement.
- In this laboratory you will be able to experiment with different balls that will be subject to free fall. You can vary the height of each of them through an electric system that holds the ball magnetically; and later, through a switch, it is possible to active the fall of the ball down to a receiver that will register how much time it took to fall.
- With this, users will be able to experimentally calculate gravity, or alternatively, to conduct other types of experiments such as energy conservation for a free-falling object.

![](_page_23_Picture_4.jpeg)

**Front view** 

**Screen view** 

![](_page_23_Picture_11.jpeg)

## Free Fall

![](_page_24_Picture_0.jpeg)

# <span id="page-24-0"></span>Engineering & Instrumentation Laboratories

#### 1. Access to laboratories

This device allows you to obtain real-time values of the lighting conditions of a built and operational space, and to be able to propose different alternatives thanks to its results.

## Luxometer

• In order to measure noise, we will use the PEAKTECH 8500 sound level meter as a measurement tool.

With this device you will obtain instantaneous values in real time to assess the acoustic comfort conditions and limit values associated with different professional activities.

This compact equipment offers great versatility when it comes to taking measurements in indoor and outdoor spaces, and to instantly know the sound conditions produced by different sources in a room, a space or a workplace.

- It helps you to obtain real-time readings of surface temperature conditions, as well as to detect construction or operational incidents in the installations of a space.
- Discover the measurements made with a thermographic equipment model HTI HANDHELD 35200.
- This compact equipment offers a great deal of versatility when it comes to taking measurements on surfaces, and to instantly know the thermal conditions of a built element, a window, a piece of equipment, etc.
- 
- 
- 

![](_page_25_Picture_10.jpeg)

![](_page_25_Picture_11.jpeg)

# Sonometer

# Thermographic Camera

- They are used in many areas to transport fluids.
- This lab allows you to control a centrifugal pump, which is placed in a circuit configurable by valves.
- The valves allow you to configure it in series or in parallel.
- In addition, you can test the effect of cavitation, under certain configurations.

![](_page_26_Picture_76.jpeg)

![](_page_26_Picture_77.jpeg)

# Centrifugal Pump

# Pelton Turbine

ou to experiment with a Pelton Turbine by varying s such as aperture and RPM and. observe the output, tricity and measuring it

Analyse the texture of foods and measure some of their physical characteristics with this laboratory instrument. You can use this laboratory instrument to analyse the texture of fresh and processed foods, as well as industrial products, as it can measure a wide range of physical parameters.

# Texture Analyser

- 
- 

The Multi-Phase Flowloop laboratory lets you carry out experiments to visualize flow patterns of multi-phase systems that develop in production tubing in possible real-life scenarios. Through variation of the water flowrate and the angle of the tubing itself, you can appreciate the forming of different flow patterns or "cuttings" depending on the chosen values.

#### Perspective stream

Shows a perspective view of the machine, with the movable pipeline at the center.

![](_page_27_Picture_4.jpeg)

Pipeline stream Shows the pipeline itself.

![](_page_27_Picture_6.jpeg)

# Flowloop

<span id="page-28-0"></span>![](_page_28_Picture_0.jpeg)

### 1. Access to laboratories

- Gay-Lussac's law is a law that allows the study of the behaviour of gases and is commonly studied in physics and chemistry.
- It relates the pressure of the gas to the temperature, while keeping other parameters such as the volume and the amount of substance constant.
- In this experiment, it will be shown that, for a given amount of gas, the pressure is directly proportional to the temperature.

![](_page_29_Picture_5.jpeg)

# <span id="page-29-0"></span>Gay-Lussac's Law

• In this experiment, it will be shown that, for a given amount of gas, the pressure is inversely proportional to the volume. The experiment is carried out at room temperature and constant, in the graphical analysis this behaviour is reflected in an

Boyle's law is a law that allows the study of the behaviour of gases and is commonly studied in physics and chemistry. • It relates the pressure of the gas to the volume, while keeping other parameters such as temperature and the amount of

- 
- substance constant.
- 
- isotherm.

![](_page_29_Picture_10.jpeg)

# Boyle's Law

Perform an acid-base titration to determine the concentration of an unknown citric acid solution using a sodium hydroxide titrant. A digital pH sensor is always available and a phenolphthalein indicator has been applied to the unknown solution so that both a potentiometric and colorimetric approach can be used. A realtime plot is also available.

![](_page_30_Picture_2.jpeg)

Perform an acid-base titration to determine the concentration of an unknown acetic acid solution using a sodium hydroxide titrant. This laboratory emphasizes visual measurements dealing with the meniscus of the burette, and supports two different

- configurations.
- 
- 

![](_page_30_Picture_7.jpeg)

# Acid-Base Titration (v1) Acid-Base Titration (v2)

The first one is for a potentiometric approach: you will have access to a digital pH sensor and you can use it to determine when the unknown solution has been neutralized. The second one is for a colorimetric approach: you can rely on the color change due to the presence of a phenolphthalein indicator, without having a digital pH sensor available.

Front view

Close view

#### Diffusion is an irreversible transport system of molecules and solutes, in which molecules move from an area of high concentration to an area of lower concentration. This movement is continuous unless the temperature is 0 absolute.

Diffusion allows a gas or substance in solution to expand to fill the entire free volume. The origin of diffusion is the natural movement of molecules.

![](_page_31_Picture_3.jpeg)

# Diffusion

The acidity of soils can occur due to various processes that promote a pH reduction. The main sources of soil acidity are associated to hydrogen ions (H+) and aluminum ions (Al+3) in the soil's solution. Exchangeable acidity is determined through the use of neutral salts solutions such as potassium chloride (KCl). The acid ions (H+ and Al+3) that are held in the colloidal fraction of the soil, that in the presence of a displacing ion (K+), makes those enter the soil solution. Afterward, that solution is titrated with a sodium hydroxide solution of the exact concentration to reach the last point of the neutralization reaction using phenolphthalein as an indicator.

# Exchangeable Acidity of Soils

![](_page_31_Picture_6.jpeg)

The Water Heating and Cooling Curves of Water laboratory allows students to heat or cool a mass of water with different intensities, and measure the temperature continuously. It is thus possible to create a plot with the resulting temperature-time curves, and thus obtain conclusions regarding the transfer of energy and matter state changes.

![](_page_32_Picture_2.jpeg)

# Water Heating and Cooling Curves

<span id="page-33-0"></span>![](_page_33_Picture_0.jpeg)

# Biology Laboratories

### 1. Access to laboratories

- Planarians are a class of flatworms that can be used to study the effect of different substances on the nervous system.
- In this remote laboratory, you can choose the solution in which to place the worms. The solutions are aqueous and contain different excitatory or depressant substances, with different concentrations.
- There is a hand-held counter that the students can use to count the number of times the planarians cross a line.

![](_page_34_Picture_72.jpeg)

![](_page_34_Picture_5.jpeg)

Planarians are flatworms that can be used to study the effect of different substances on the nervous system. In this remote laboratory, you can choose the solution into which to place the planarian worms. The solutions are aqueous and have different exitatory or inhibitory substances, with different concentrations, dissolved into them.

Control Pond Water

![](_page_34_Picture_8.jpeg)

![](_page_34_Picture_9.jpeg)

#### **Planarians**

![](_page_34_Figure_11.jpeg)

#### Start experiment

Once you have chosen a solution, you can start the experiment.

![](_page_34_Picture_14.jpeg)

# Planarians

# <span id="page-35-0"></span>2. Remote Laboratory Hardware

This section lists the different hardware products for remote laboratories. The products included here are generally hardware developed by LabsLand, not available from other suppliers. The hardware is to be deployed in the client institution. Normally, through this, the client institution is incorporated into the network. Depending on the conditions under which this is done, it will have access to the rest of the network laboratories of its type, or it will only have access to its own. The equipment includes a variety of proprietary software.

- The Arduino Robotics Lab is the equipment used for LabsLand's Arduino Robotics Lab, both in its traditional code version and in its visual code version based on Google Blockly.
- The equipment consists of two sub-instances of the Arduino Robotics lab. That is, a single instance has two bases and two robots, so that it can be used at the same time by two users.
- 
- 

![](_page_37_Picture_6.jpeg)

![](_page_37_Picture_7.jpeg)

# Arduino Robot

The Basic Arduino Lab is the equipment used for LabsLand's Basic Arduino Lab, both in its traditional code version and in its visual code version based on Google Blockly.

The Arduino Basic lab allows programming, controlling and visualising Arduino UNO development boards, which are also connected to various peripheral components.

# Arduino Boards

- The Intel FPGA Lab DE1-SoC is the equipment used for the Intel FPGA Lab at LabsLand. It supports VHDL, Verilog and in some cases additional hardware definition languages. This lab is based on the Terasic DE1-SoC development board, which incorporates an Intel/Altera Cyclone V SoC FPGA.
- One unit of the equipment consists of four sub-instances of the lab.
- The lab has four DE1-SoC development boards, remotely programmable and viewable from the remote interface. Each development board has its own peripherals and those added by LabsLand.

![](_page_38_Picture_5.jpeg)

# Intel DE1-SoC Boards

The Intel FPGA Lab - DE2-115 is the equipment used for the Intel FPGA Lab at LabsLand. It supports VHDL, Verilog and in some cases additional hardware definition languages. This lab is based on the Terasic DE2-115 development board, which incorporates an Intel/Altera Cyclone IV FPGA.

One unit of the equipment consists of four sub-instances of the

The lab has its own DE2-115 development boards, remotely programmable and viewable from the remote interface. Each development board has its own peripherals and those added by

![](_page_38_Picture_13.jpeg)

- 
- lab.
- LabsLand.

![](_page_38_Picture_9.jpeg)

# Intel DE2-115 Boards

- Physical structure that includes cameras, lights, controllers, network switches and software.
- Designed for 8 Nucleo WB55RG boards.
- Servomotors, LEDs, potentiometers, current sensors and much more.

![](_page_39_Picture_4.jpeg)

# ST Nucleo WB55RG

- Physical structure that includes the cameras, lights, controllers, network switches and software.
- **Designed for 8 TIVA Launchpad with tm4c129 boards.**
- Multiple sensors and actuators, both real and virtual.

![](_page_39_Picture_8.jpeg)

# TIVA Launchpad with tm4c129

- Structure where you can build your own electric circuits
- Included components: resistors, capacitors, diodes, transistors and more
- Different instruments: oscilloscope, multimeter, power supply and more

![](_page_40_Picture_4.jpeg)

![](_page_40_Figure_5.jpeg)

![](_page_40_Picture_6.jpeg)

# Analog Electronics lab

# <span id="page-41-0"></span> 3. Additional Services

In real-time labs, students access the equipment as things are happening: in the case of the robot, they send a programme to a robot and see how the robot behaves with their programme in real time elsewhere on the Internet.

![](_page_42_Figure_2.jpeg)

![](_page_42_Picture_3.jpeg)

# Creation of real-time labs

# Creation of ultraconcurrent labs

The deferred laboratories are based on a set of pre-recorded experiences carried out in a real laboratory. Thus, the interface of a deferred lab allows the student to have the same experience as in a real time lab. All the data is completely real, but this way you can use it with a whole class and more robustness at the same time.

![](_page_43_Picture_2.jpeg)

![](_page_43_Picture_3.jpeg)

![](_page_43_Picture_4.jpeg)

![](_page_43_Picture_5.jpeg)

**Experimental stages** 

The experiment is ready. The angle to drop the ball from can now be selected Angle configured. Experiment starting. Plane being positioned before dropping the ball.

![](_page_43_Picture_8.jpeg)

### Labs & Land

#### **Inclined Plane**

The angle of the inclined plane was set to 15.

O The experiment is running. Please, watch the webcam stream to see the ball fall with the angle you specified m g cos(15°) [N] 490.0 m g sin(15°) [N] 247.1

Drop results

![](_page_43_Picture_79.jpeg)

![](_page_43_Picture_80.jpeg)

# Contact us

![](_page_44_Picture_1.jpeg)

## https://labsland.com contact@labsland.com

![](_page_44_Figure_3.jpeg)